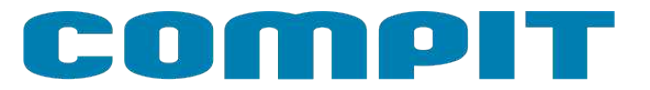

# **NANO ONE NANO ONE RADIO**

CEXE

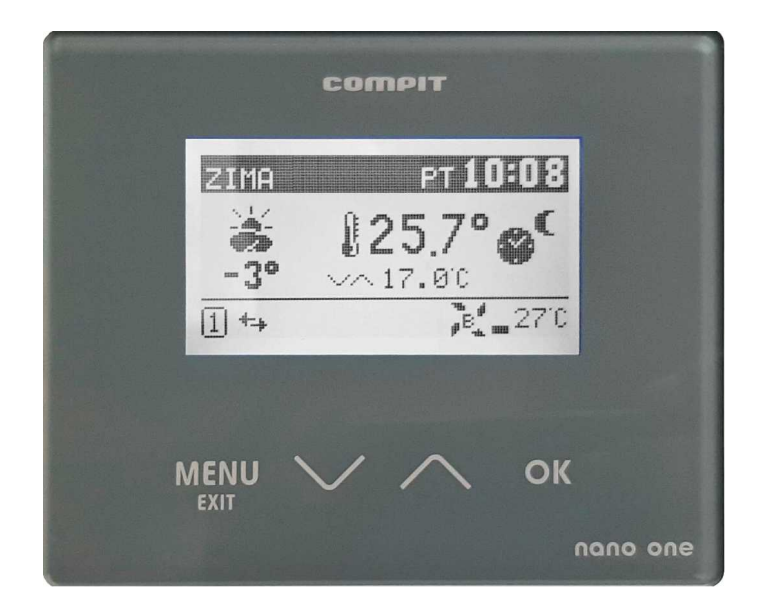

### **Instrukcja obsługi i instalacji wersja od 13.00**

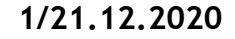

# **Spis treści**

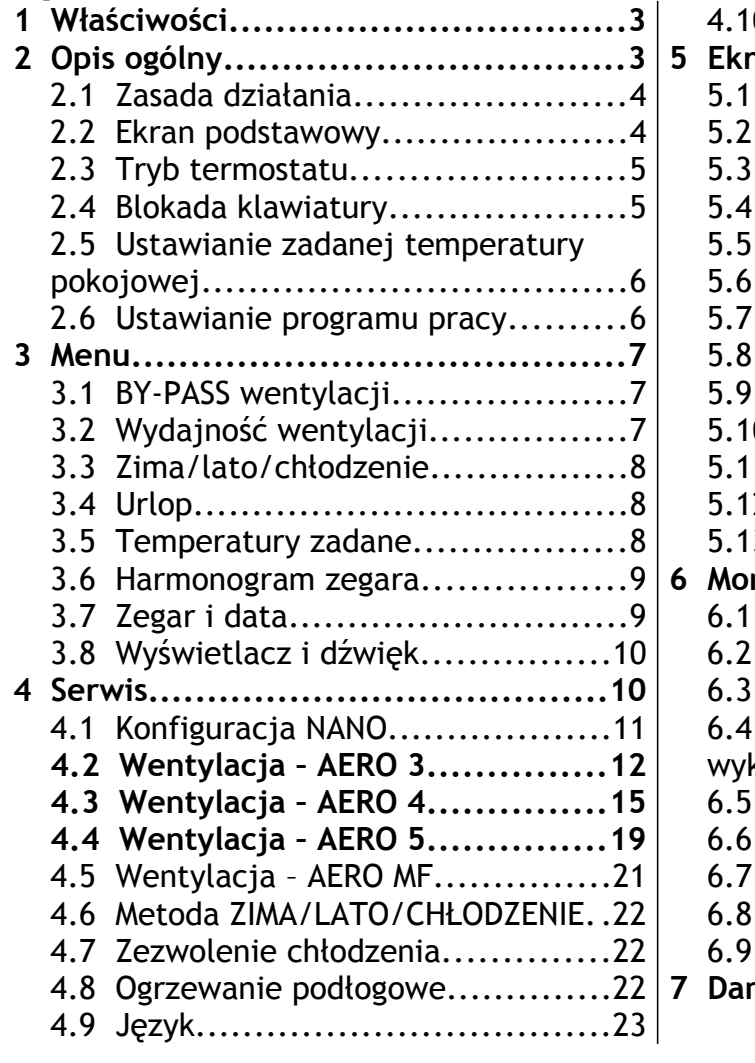

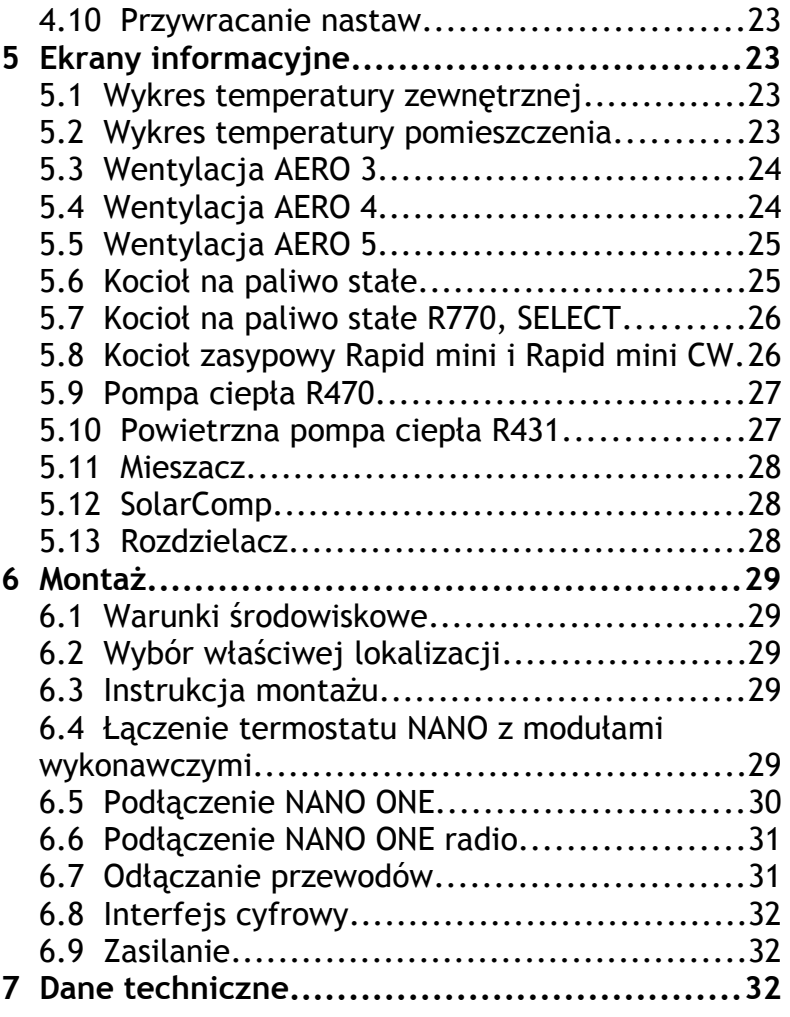

### omp

## **1 Właściwości**

- Regulacja temperatury pokojowej
- Sterowanie ogrzewaniem i chłodzeniem
- Sterowanie wentylacją
- Sterowanie rozdzielaczami instalacji podłogowej
- Obsługa przez internet
- Komunikacja cyfrowa z wieloma regulatorami w sieci C14
- Podświetlany wyświetlacz LCD
- Klawiatura dotykowa
- Tygodniowy harmonogram pracy ogrzewania
- Oddzielny harmonogram na dni świąteczne
- Odczyt temperatury zewnętrznej
- Wyświetlanie przebiegów temperatury pokojowej i zewnętrznej
- Odczyt temperatury kotła
- Ustawianie temperatury zadanej kotła
- Wyświetlanie poziomu opału przy współpracy z regulatorami kotłów na paliwo stałe
- Ustawianie trybu URLOP dla całego systemu ogrzewania
- Odczyt temperatury mieszaczy, ustawianie temperatury zadanej mieszaczy
- Monitorowanie pracy pompy ciepła
- Monitorowanie pracy kolektora słonecznego
- Przełączanie pracy instalacji pomiędzy OGRZEWANIEM, CHŁODZENIEM lub WYŁĄCZENIEM
- Przyjmowanie rozkazu przejścia w tryb urlopowy z termostatu nadrzędnego
- Sygnalizowanie alarmów z dowolnego regulatora podłączonego do sieci C14

### **2 Opis ogólny**

NANO ONE jest termostatem pokojowym współpracującym z regulatorami COMPIT. Można na nim ustawić temperaturę zadaną komfortową, eko, temperaturę w programie POZA DOMEM (URLOP). Przełączanie pomiędzy temperaturą komfortową a eko jest realizowane automatycznie za pomocą zaprogramowanego harmonogramu dziennego i tygodniowego. Dodatkowo termostat posiada harmonogram na dni świąteczne oraz tryb pracy ręcznej.

Przy współpracy z modułem AERO 3, AERO 4, AERO 5 i AERO MF obsługuje centralę wentylacyjną.

Przy współpracy z modułami L1 i L2 obsługuje listwy rozdzielające przeznaczone do sterowania ogrzewaniem podłogowym.

Dzięki komunikacji cyfrowej termostat NANO ONE umożliwia monitorowanie szeregu regulatorów pracujących razem w systemie C14. Mogą to być: regulator kotła na paliwo stałe (np.:MULTI 741G) regulator mieszacza (np.: R810), regulator pompy ciepła (np.: R470), regulator solarny (np.: SolarComp 971), regulatory obiegów z mieszaczami (np.:R350.T3). Regulatory te mogą też reagować na informacje od NANO, czy pomieszczenie jest przegrzane czy niedogrzane.

Gdy NANO ONE pełni rolę termostatu nadrzędnego w sieci, można na nim ustawić tryb URLOP dla całego układu oraz sterować pracą instalacji przełączając ją pomiędzy ZIMA a LATO lub LATO CHŁODZENIE. Pozostałe termostaty NANO i regulatory automatycznie przełączają się w odpowiedni tryb. Dzięki takiemu rozwiązaniu nie ma potrzeby ustawiania każdego termostatu oddzielnie.

Termostat NANO ONE jest wyposażony w podświetlany graficzny ekran LCD i dotykową klawiaturę. Jest zabudowany w estetycznej obudowie naściennej z płaską płytą czołową.

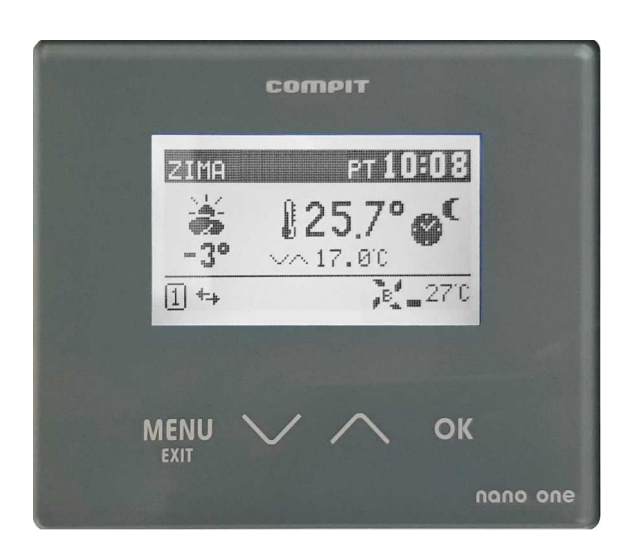

Uwaga: Płytę czołową można czyścić miękką szmatką wyłącznie na sucho.

### **2.1 Zasada działania**

Termostat pokojowy reguluje temperaturę pomieszczenia wysyłając do współpracującego sterownika informację o przegrzaniu lub przechłodzeniu pomieszczenia. Zależnie od ustawień sterownika sygnały te mogą np.: wyłączać pompę C.O., obniżać temperaturę wody w obiegu grzewczym lub uruchamiać chłodzenie. Sposób interpretacji tej informacji zależy od sterownika skojarzonego z termostatem NANO.

### <span id="page-3-0"></span>**2.2 Ekran podstawowy**

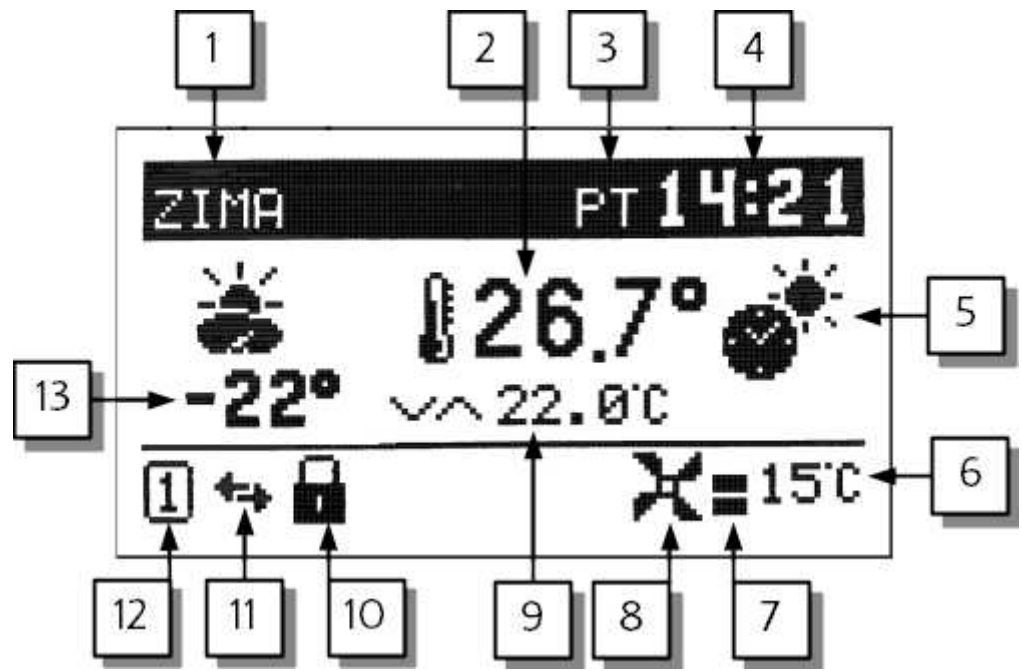

- 1. Praca całej instalacji. Możliwe tryby to ZIMA, LATO, CHŁODZENIE.
- 2. Aktualna temperatura pokojowa.
- 3. Dzień tygodnia.
- 4. Czas.
- 5. Tryb termostatu.
- 6. Temperatura powietrza nawiewanego

#### 7. Bieg wentylacji. Przy załączonym wymuszeniu wietrzenia wyświetli się migający 3 bieg (wymaga załączenia opcji WIETRZENIE - [4.2.14](#page-13-0) dla AERO 3 lub [4.4.14](#page-19-0) dla AERO 5).

- 8. Obsługa wentylacji.
- 9. Zadana temperatura pokojowa.
- 10.Blokada klawiatury.
- 11.Sygnalizacja komunikacji w sieci C14.
- 12.Numer NANO w sieci C14.
- 13.Pole informacyjne. W zależności od konfiguracji może wyświetlać temperaturę zewnętrzną, kotła nr 1, pompy ciepła nr 1 lub mieszacza nr 1.

Eko

### **2.3 Tryb termostatu.**

Termostat może pracować w jednym z poniższych trybów:

Komfort

Praca zgodnie z harmonogramem tygodniowym

Komfort świąteczny Praca zgodnie z harmonogramem świątecznym

Poza domem wynikający z ustawień zegara Praca zgodnie z harmonogramem tygodniowym

Poza domem Tryb włącza się ręcznie na NANO o numerze 1. Kopiowany jest na pozostałe NANO znajdujące się w sieci C14.

Poza domem Tryb włącza się na skutek wymuszenia przez urządzenie zewnętrzne, np. sygnał z centrali alarmowej.

### **2.4 Blokada klawiatury**

Aby zablokować klawiaturę należy przytrzymać przez 3 sekundy przyciśnięty . Termostat potwierdzi zablokowanie klawiatury wyświetlając okienko z komunikatem:

Praca zgodnie z harmonogramem tygodniowym.

Temperatura zadana obniżana jest do temperatury eko

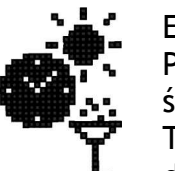

Eko świąteczny Praca zgodnie z harmonogramem światecznym. Temperatura zadana obniżana jest do temperatury eko

Poza domem wynikający z ustawień zegara

Praca zgodnie z harmonogramem świątecznym

Urlop

Tryb ustawiony na NANO numer 1. Kopiowany jest na pozostałe NANO znajdujące się w sieci C14.

Praca ręczna

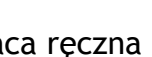

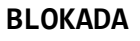

**KLAWIATURY**

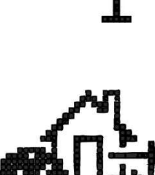

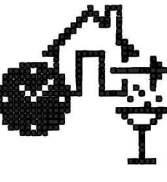

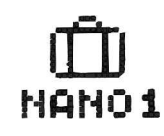

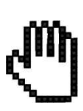

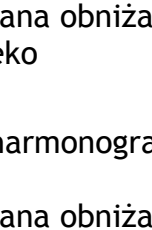

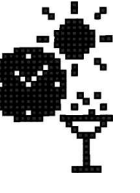

Blokada klawiatury jest sygnalizowana symbolem . Przyciśnięcie jakiegokolwiek klawisza

gdy klawiatura jest zablokowana powoduje wyświetlenie powyższego okienka.

Aby odblokować klawiaturę należy ponownie przez 3 sekundy przytrzymać . Termostat potwierdzi odblokowanie klawiatury wyświetlając okienko z komunikatem:

### **2.5 Ustawianie zadanej temperatury pokojowej**

Aby zmienić temperaturę zadaną, na głównym ekranie należy nacisnąć  $\bigcirc$ K. Temperaturę ustawia się przyciskami  $\searrow$  i

Naciśnięcie  $\bigcirc$  powoduje zapis temperatury i przejście do okna ustawiania programu pracy ([2.6](#page-5-0)).

Wciśnięcie **MENU** powoduje powrót do okna głównego.

### **2.6 Ustawianie programu pracy**

<span id="page-5-0"></span>W zależności od konfiguracji pojawi się jedno z poniższych okien:

RTER

**BIEG** 

wentylacji

NANO nr od 2 do 20

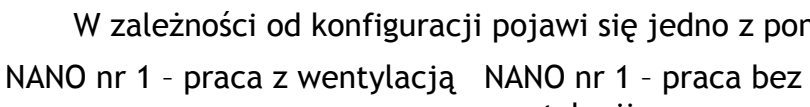

BIEG<sub>3</sub> ψŴ ДŴ Ŷ BIEG 2 JÜr Ÿ ín → Program reczny Program reczny Program reczny BIEG

Za pomocą  $\sqrt{i}$  można zmienić tryb pracy wentylacji.

W wyświetlonym oknie użytkownik wybiera jeden tryb pracy. Aktualnie wybrana pozycja zostanie podświetlona.

Do wyboru są następujące opcje:

- praca ręczna dla pracy z wentylacją dostępne są 3 szybkości pracy wentylatora (Biegi od 1 do 3) lub jego wyłączenie (Bieg 0)
- harmonogram tygodniowy wentylacja pracuje z ustawionym harmonogramem tygodniowym
- harmonogram świąteczny wentylacja pracuje z ustawionym harmonogramem świątecznym
- poza domem wentylacja pracuje zgodnie z ustawieniami dla trybu urlop. Program nie dostępny dla NANO innego niż nr 1.

Po wyborze należy nacisnąć  $\bigcirc$ Klub  $\mathsf{M}$ 

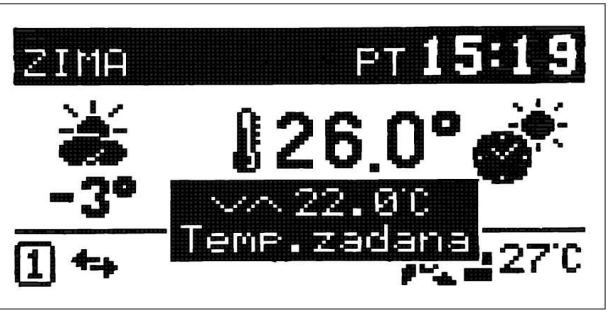

**KONIEC BLOKADY**

**KLAWIATURY**

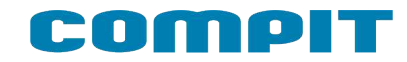

### **3 Menu**

Po naciśnięciu **MENU** na ekranie głównym użytkownik przechodzi do poszczególnych funkcji sterownika. Struktura menu przedstawiona jest na poniższym rysunku:

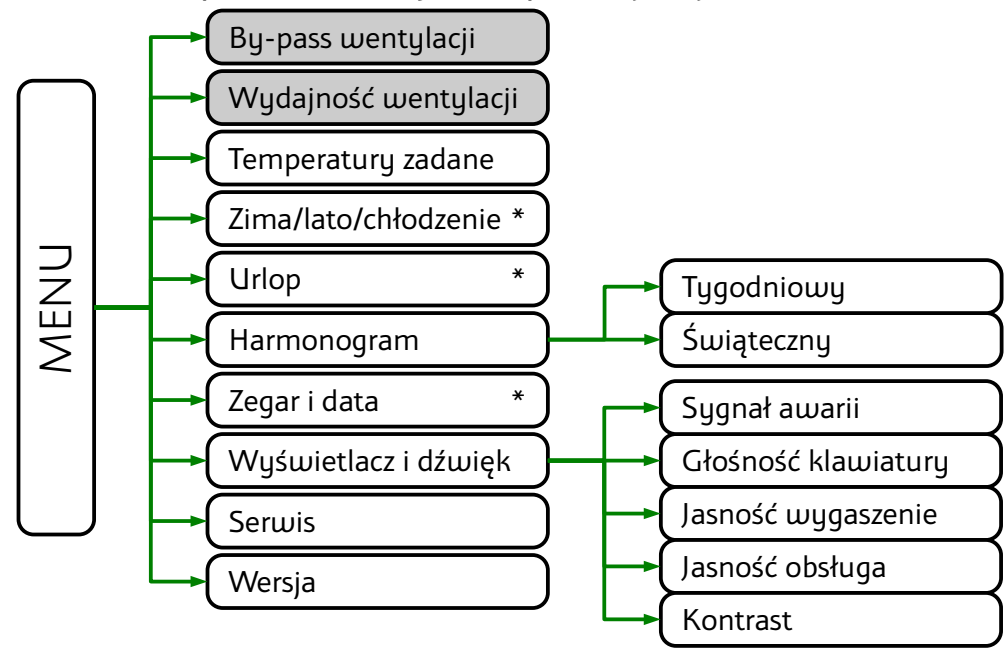

W przypadku nie wykrycia modułu wentylacji pola zaznaczone kolorem szarym nie są wyświetlane. Wyświetlane opcje różnią się w zależności od wersji modułu AERO.

\* Parametry można ustawić tylko na NANO numer 1.

### **3.1 BY-PASS wentylacji**

Ustawienia dotyczące pracy BY-PASS. Można wybrać jedną z poniższych opcji:

- Zamknięty BY-PASS cały czas jest zamknięty
- Praca automatyczna:
	- Otwarty, gdy pomieszczenie w trybie chłodzenia jest przegrzane, temperatura zewnętrzna jest mniejsza od temperatury zadanej pomieszczenia co najmniej o 1,0°C.
	- Zamknięty, gdy wyłączone chłodzenie lub temperatura zewnętrzna jest większa od temperatury zadanej pomieszczenia co najmniej o 1,0°C.
- Otwarty BY-PASS cały czas jest otwarty

### **3.2 Wydajność wentylacji**

#### W oknie nastaw wentylacji można wybra wydajność pracy wentylacji każdej strefy.

Wydajność wentylacji w strefie komfort: -

Wydajność wentylacji w strefie eko:

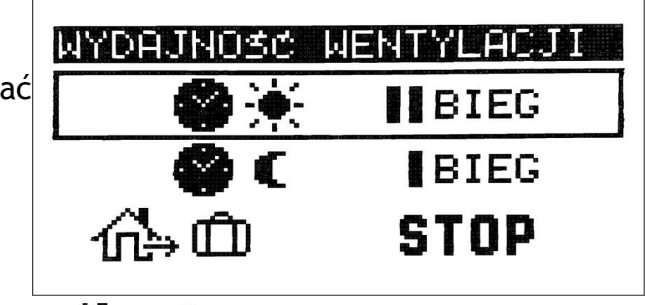

Wydajność wentylacji w strefach poza domem / urlop:  $\prod_{i=1}^n$  W przypadku korzystania z modułu AERO 5 wentylacja pracuje zgodnie z ustawieniami w parametrze [4.4.3](#page-18-0) na str[.19.](#page-18-0)

W przypadku wybrania STOP, wentylacja nie załączy się bez względu na ustawienia w parametrze Program wietrzenia.

W każdej strefie można wybrać wydajność pracy wentylacji w zakresie od STOP do 3.

### **3.3 Zima/lato/chłodzenie**

Funkcja przełącza pracę całej instalacji. Widoczna jest tylko dla NANO numer 1 Można wybrać jedną z opcji:

**Zima** - pracuje ogrzewanie,

**Lato** - nie pracuje ogrzewanie ani chłodzenie,

**Lato chłodzenie** – pracuje chłodzenie (opcja dostępna, gdy parametr serwisowy Zezwolenie chłodzenia ustawiony jest na TAK).

Wybraną opcję zatwierdza się naciskając  $\bigcirc$ K.

Regulatory współpracujące z NANO samodzielnie interpretują informację o trybie Zima/Lato/Lato chłodzenie

### **3.4 Urlop**

Umożliwia ustawienie trybu URLOP dla całego układu. Funkcja widoczna jest tylko dla NANO numer 1. Włączenie trybu URLOP powoduje utrzymywanie temperatury urlopowej i wysyła rozkaz przejścia w tryb URLOP do pozostałych urządzeń pracujących w sieci. Możliwa jest praca tylko urządzeń ogrzewających. Urządzenia chłodzące są wyłączone. Wentylacja pracuje zgodnie z nastawami dla trybu urlop.

### **3.5 Temperatury zadane**

W oknie można ustawić temperatury zadane:

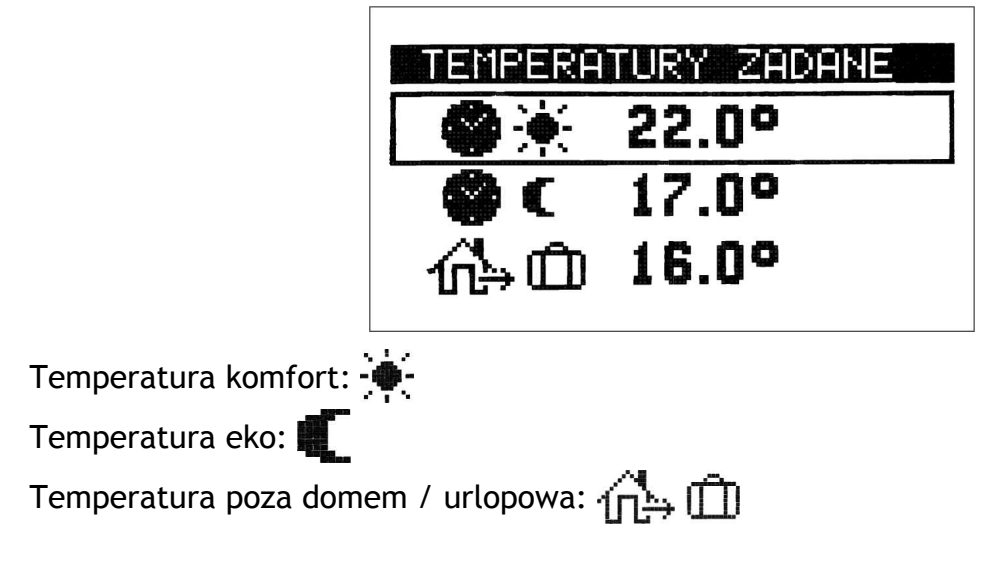

### **3.6 Harmonogram zegara**

#### **3.6.1 Harmonogram tygodniowy**

Ustawianie tygodniowego cyklu zmiany temperatury zadanej w pomieszczeniu. Na każdy dzień tygodnia można ustawić 2 strefy, w których termostat utrzymuje temperaturę komfortową, poza tymi strefami utrzymywana jest temperatura eko.

Dodatkowo można ustawić strefę poza domem, np. na czas wyjścia do pracy. Strefa ta umożliwia ustawienie parametrów pracy urlopowej w wybranych godzinach. Pozwala na zmniejszenie kosztów związanych z obsługą wentylacji.

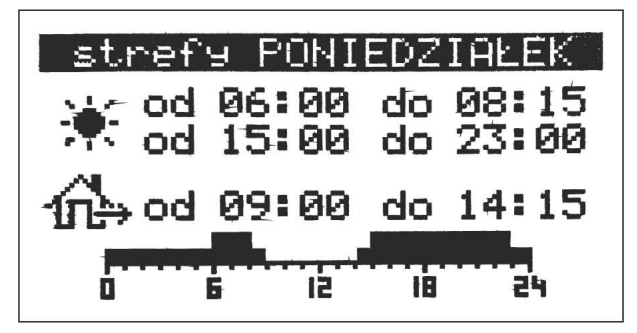

Ustawia się czas rozpoczęcia i zakończenia każdej ze stref. Rozdzielczość ustawienia czasu wynosi 15 minut.

#### **3.6.2 Harmonogram święta**

Termostat umożliwia ustawienie oddzielnego harmonogramu świątecznego. Ustawia się go w identyczny sposób jak opisany na poprzedniej stronie harmonogram tygodniowy.

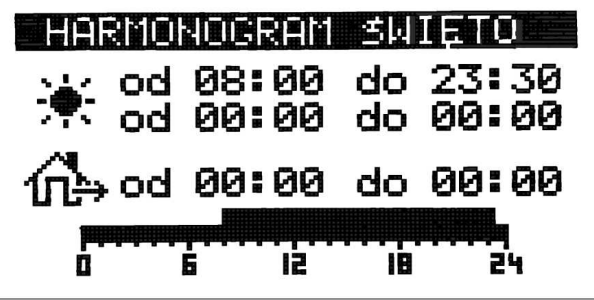

### **3.7 Zegar i data**

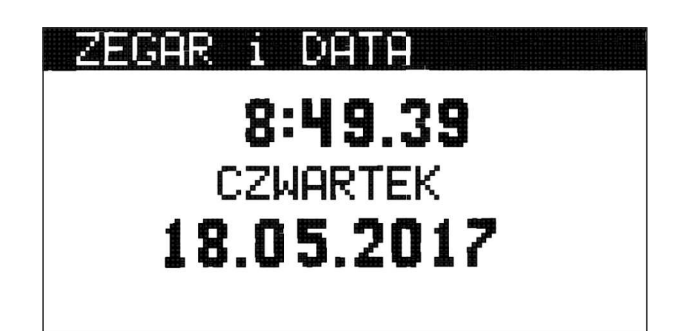

Klawisz **OK** przełącza pomiędzy ustawianiem godziny, minut, dnia miesiąca, miesiąca i roku. Datę i godzinę należy ustawić na NANO numer 1. Ustawienia w pozostałych regulatorach zostaną automatycznie zmienione zgodnie z nastawami NANO numer 1.

### **3.8 Wyświetlacz i dźwięk**

#### **3.8.1 Sygnał awarii**

Ustawienie TAK powoduje rozlegnięcie się przerywanego sygnału akustycznego w przypadku zgłoszenia stanu awaryjnego przez dowolny regulator podłączony do tej samej sieci co NANO.

#### **3.8.2 Głośność klawiatury**

Ustawia poziom dźwięku wydawanego podczas naciskania klawiszy.

#### **3.8.3 Jasność wygaszenie**

Ustawia poziom jasności wyświetlacza w wygaszeniu. Zmniejszenie wartości do 0 powoduje wyświetlenie napisu CAŁKOWICIE WYŁĄCZONE.

#### **3.8.4 Jasność obsługa**

Ustawia poziom jasności wyświetlacza podczas obsługi.

#### **3.8.5 Kontrast wyświetlacza**

Ustawia kontrast wyświetlacza.

### **4 Serwis**

Po wejściu do podmenu serwis pojawia się ekran ustawiania kodu dostępu.

Po wprowadzeniu kodu 0199 wyświetli się ekran menu serwisowego dla użytkownika z ograniczonymi możliwościami edycji.

Po wprowadzeniu kodu serwisanta pojawi się pełne menu serwisowe.

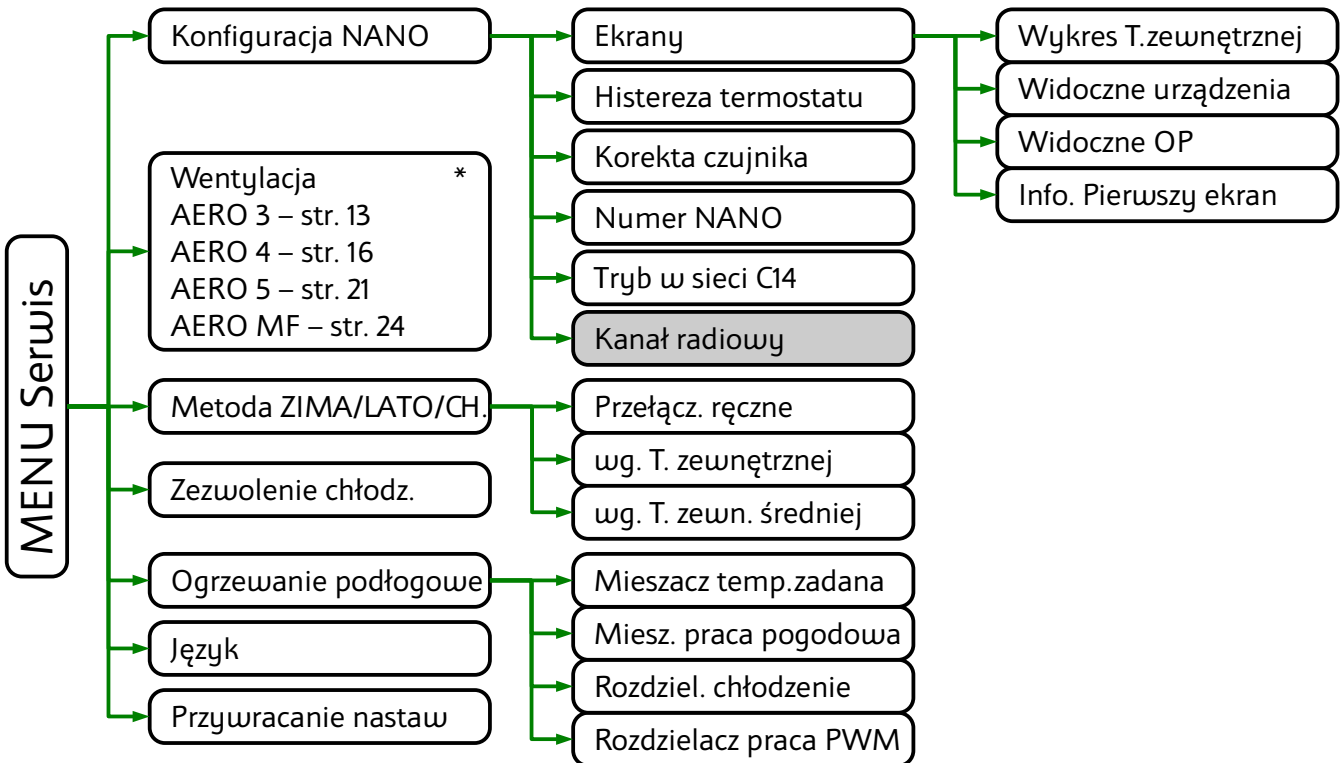

\* Menu serwisowe dla wentylacji różni się w zależności od podłączonego modułu AERO. Pole zaznaczone na szaro wyświetla się tylko dla termostatu NANO ONE RADIO.

### **Compr**

### **4.1 Konfiguracja NANO**

#### **4.1.1 Ekrany**

Podmenu zawiera konfigurację ekranów informacyjnych.

#### • **Wykres temperatury zewnętrznej**

Parametr zezwala na wyświetlanie wykresu temperatury zewnętrznej.

#### • **Widoczne urządzenia**

NANO wyświetla ekrany urządzeń przyłączonych do sieci C14. W tym parametrze można wybrać jedną z poniższych opcji.

- Bez urządzeń
- Wszystkie urządzenia wyświetla ekran dla każdego obsługiwanego urządzenia podłączonego do sieci.
- Kocioł lub PC nr 1 regulator kotłowy np.:MULTI 741G lub regulator pompy ciepła np.: R470. Regulator musi mieć ustawiony numer 1.
- Kocioł nr 2 regulator kotłowy jak powyżej z ustawionym numerem 2.
- PC (R450) regulator pompy ciepła
- PC (R430) regulator powietrznej pompy ciepła.
- Mieszacz nr 1
- Mieszacz nr 2
- Mieszacz nr 3
- Mieszacz nr 4
- SolarComp nr 1 np.: SolarComp 971

#### • **Widoczne OP**

Umożliwia włączenie wyświetlania ekranów ogrzewania podłogowego.

#### • **Info na pierwszym ekranie**

Dotyczy pola nr 13 opisanego na stronie [4.](#page-3-0)

Parametr pozwala wybrać jedną z następujących opcji:

- Bez informacji dodatkowej
- Temperatura zewnętrzna
- temperatura kotła lub pompy ciepła nr 1
- temperatura mieszacza nr 1

#### **4.1.2 Histereza termostatu**

Histereza termostatu zapobiega niepotrzebnym załączeniom ogrzewania przy niewielkich wahaniach temperatury. Im większa wartość histerezy, tym dłuższymi cyklami działa ogrzewanie.

#### **4.1.3 Korekta czujnika**

Parametr ustawia korektę pomiaru temperatury pomieszczenia.

#### **4.1.4 Numer NANO**

Ustawia numer NANO. Każde NANO w sieci musi mieć niepowtarzalny numer. W systemie nadrzędne jest NANO nr 1, które rozsyła czas do pozostałych urządzeń. Pozwala przełączyć tryb Zima/Lato/Chłodzenie oraz włączyć URLOP dla całej instalacji.

#### **4.1.5 Tryb w sieci C14**

• **MASTER** – zarządza komunikacją między urządzeniami w sieci C14 w następującej kolejności: moduł wentylacji AERO→ moduł EX4→ sterownik kotła nr 1→ iNext→ sensor nr 1→ sensor nr 2 → sensor nr 3 → sensor nr 4 → sensor nr 5 → sensor nr 6 → moduł wentylacji AERO → mieszacz nr 1→ moduł ogrzewania podłogowego nr1→ sterownik kotła nr 2→ mieszacz nr 2→ mieszacz nr 3→ mieszacz nr 4→ sterownik solarny nr 1→ NANO nr 2→ NANO nr 3

- **MASTER MINI** zarządza komunikacją między zmniejszoną ilością urządzeń w sieci C14 w następującej kolejności: moduł wentylacji AERO→ moduł EX4→ sterownik kotła nr 1→ iNext→ sensor nr 1→ sensor nr 2→ sensor nr 3. Zalecane jeśli lista urządzeń odpytywanych w ustawieniu MASTER MINI jest wystarczająca. Wymiana informacji między urządzeniami następuje szybciej
- **PODRZĘDNY** odpowiada na zapytania MASTERA **W sieci C14 może być tylko jeden MASTER.**

#### **4.1.6 Kanał radiowy – dotyczy tylko termostatu NANO ONE RADIO**

Pozwala wybrać kanał radiowy na którym będzie prowadzona komunikacja. Ten sam numer kanału musi być wybrany na konwerterze RADIO-RS.

### **4.2 Wentylacja – AERO 3**

Podmenu zawiera parametry konfiguracyjne wentylacji. Poniżej znajduje się struktura menu:

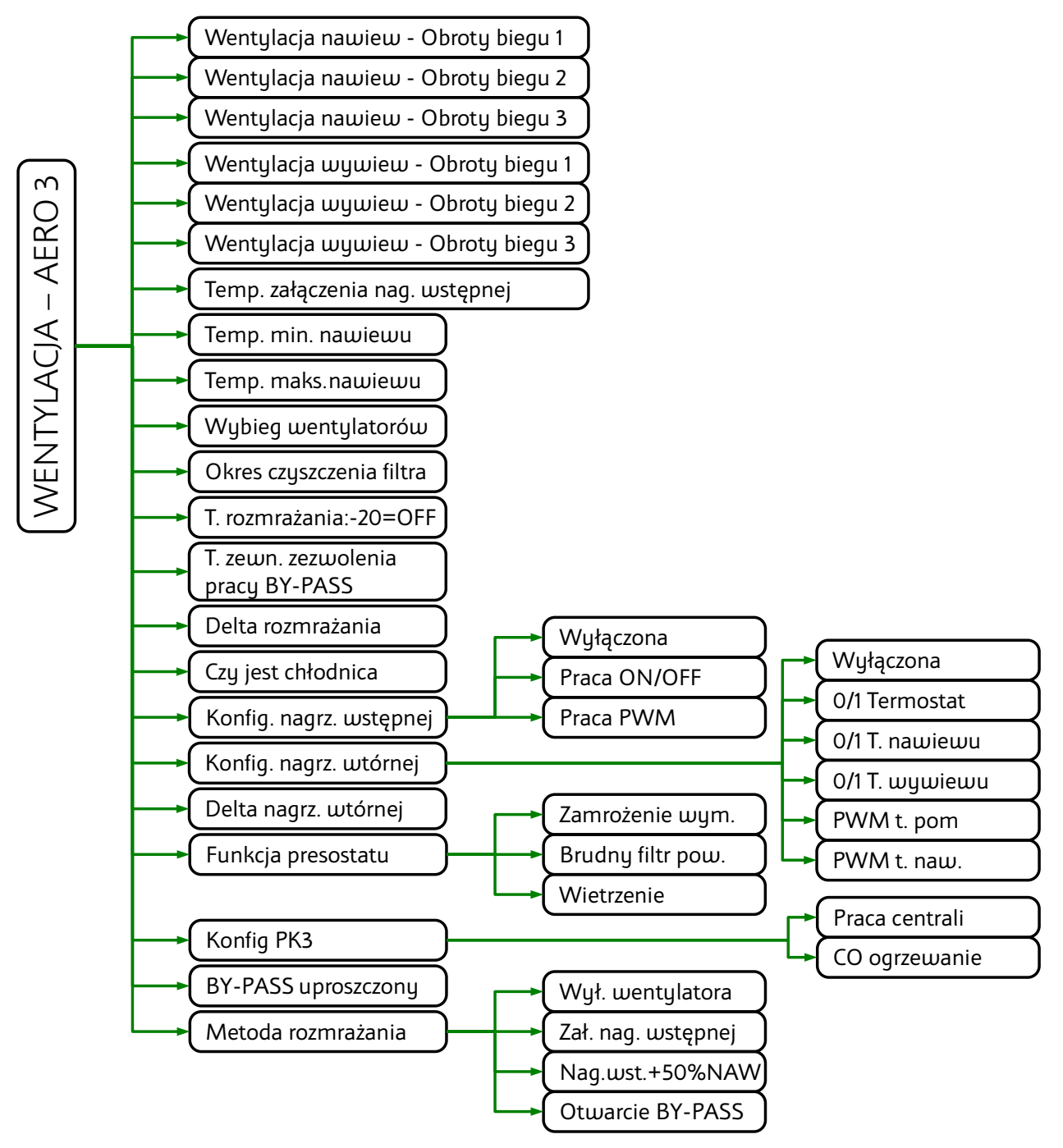

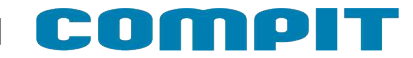

#### **4.2.1 Ustawienia wentylatorów nawiewnego i wywiewnego**

Poniższe parametry definiują wydajność wentylatorów nawiewnego i wywiewnego na każdym biegu w zakresie 0-100%.

- Went. nawiew obroty biegu I
- Went. nawiew obroty biegu II
- Went. nawiew obroty biegu III
- Went. wywiew obroty biegu I
- Went. wywiew obroty biegu II
- Went. wywiew obroty biegu III

#### **4.2.2 Temperatura załączenia nagrzewnicy wstępnej**

Jeżeli temperatura zewnętrzna jest niższa od wartości ustawionej w tym parametrze, to załączona jest nagrzewnica wstępna. Zakres nastaw -20..50°C

#### **4.2.3 Temperatura nawiewu minimum**

Jeżeli temperatura nawiewu jest niższa od wartości ustawionej w tym parametrze, to regulator wyłącza nawiew. Zakres nastaw 0..50°C

#### **4.2.4 Temperatura nawiewu maksimum**

Ograniczenie maksymalnej temperatury nawiewu. Zakres nastaw 0..50°C

#### **4.2.5 Wybieg wentylatorów**

Parametr określa opóźnienie wyłączenia wentylatorów. Opóźnienie to zapewnia schłodzenie nagrzewnic lub odebranie chłodu z chłodnicy po wyłączeniu centrali. Zakres nastaw 0..100 sekund

#### **4.2.6 Okres czyszczenia filtra**

Parametr ustawia czas, po którego upływie regulator zgłosi konieczność wyczyszczenia filtrów. Ustawienie 0 wyłącza opcję. Zakres nastaw 1..365 dni

#### **4.2.7 T. rozmrażania: -20 = OFF**

Jeżeli temperatura zmierzona w kanale wyrzutni jest niższa niż ustawiona w tym parametrze, regulator rozpoczyna procedurę rozmrażania wybraną metodą rozmrażania.

#### **4.2.8 T. zewnętrzna zezwolenia pracy BY-PASS**

Temperatura zewnętrzna (czerpni) zezwalająca na otwarcie BY-PASS przy automatycznym trybie pracy BY-PASS. Zakres nastaw -22..+60°C

#### **4.2.9 Delta rozmrażania**

Parametr określa wzrost temperatury wyrzutni, aby zakończyć rozmrażanie. Przy pracy PWM nagrzewnicy wstępnej jest to zakres proporcjonalności sterowania.

#### **4.2.10 Czy jest chłodnica**

Parametr określa, czy do układu podłączona jest chłodnica.

#### **4.2.11 Nagrzewnica wstępna**

Nagrzewnica wstępna może pracować w jednym z poniższych trybów:

- WYŁĄCZONA
- PRACA ON/OFF
- PRACA PWM

#### **4.2.12 Nagrzewnica wtórna**

Nagrzewnica wtórna może pracować w jednym z poniższych trybów:

- Wyłączona
- 0/1 termostat
- 0/1 t. nawiewu
- 0/1 t. wywiewu
- PWM t. pomieszczenia
- PWM t. nawiewu

### **4.2.13 Delta nagrzewnicy wtórnej**

Histereza nagrzewnicy wtórnej. Przy pracy PWM jest to zakres proporcjonalności regulacji. Zakres nastaw 1..10°C

#### **4.2.14 Funkcja presostatu**

<span id="page-13-0"></span>Określa funkcję pełnioną przez presostat. Do wyboru jest jedna z poniższych opcji:

- zamrożenie wymiennika detekcja zamrożenia wymiennika
- brudny filtr powietrza detekcja zabrudzenia filtra
- wietrzenie wymusza pracę wentylatorów zgodnie z nastawami (od wersji AERO 3.42)

### **4.2.15 Konfig. PK 3**

Konfiguracja funkcji przekaźnika 3:

- PRACA CENTRALI
- C.O. OGRZEWANIE

#### **4.2.16 BY-PASS uproszczony**

BY-PASS uproszczony (elektroniczny), realizowany poprzez sterowanie wentylatorami

#### **4.2.17 Konfig. rozmrażania**

Rozmrażanie centrali wentylacyjnej można dokonać na jeden z poniższych sposobów:

- WYŁ.WENTYLATORA (nawiewnego)
- NAGRZEWNICA załączenie nagrzewnicy wstępnej
- NAGRZEW.+WEN (załączenie nagrzewnicy wstępnej + wyłączenie wentylatora nawiewnego)
- BY-PASS otwarcie by-passu.

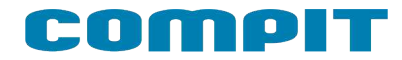

### **4.3 Wentylacja – AERO 4**

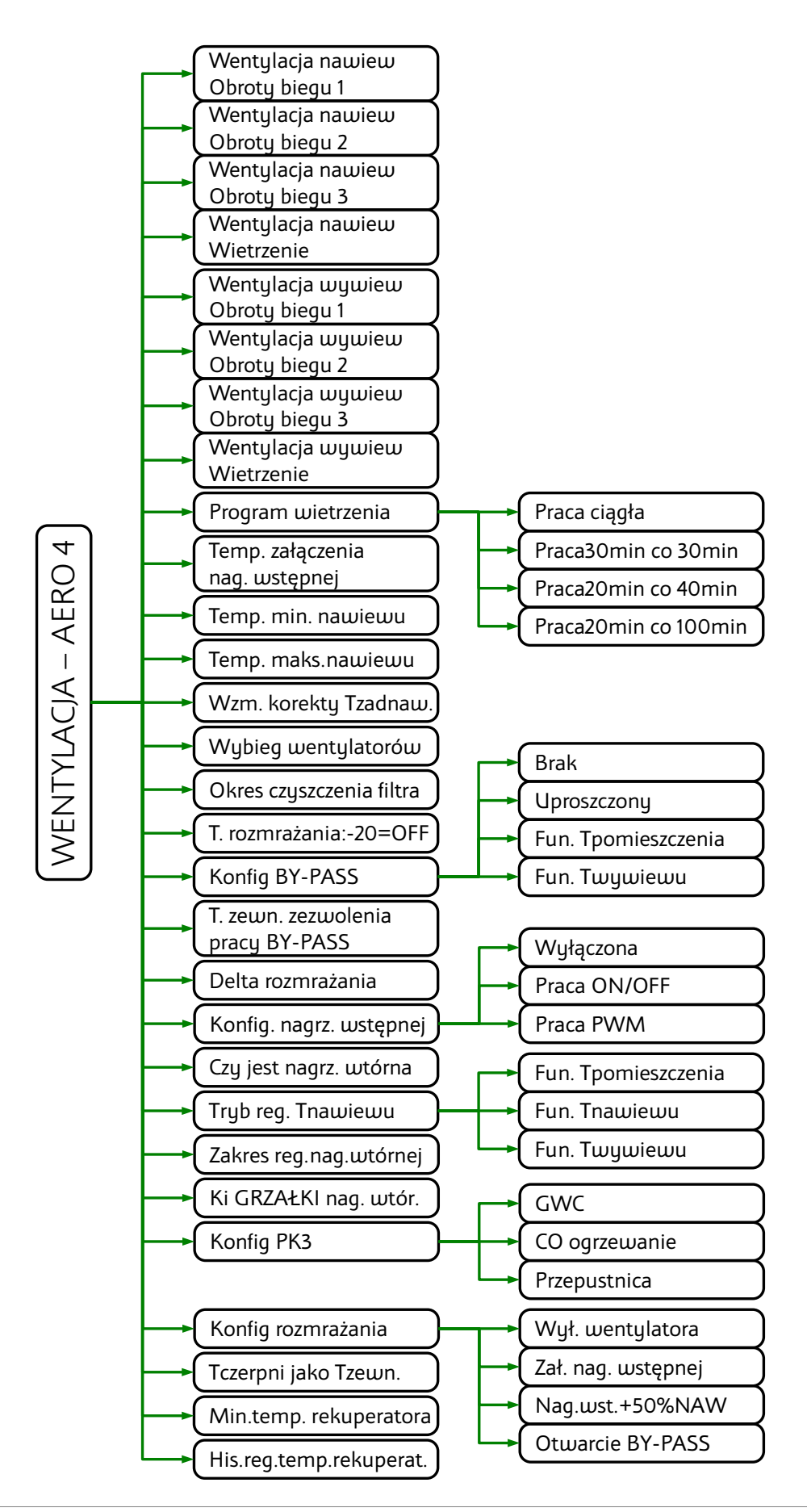

#### **4.3.1 Ustawienia wentylatorów nawiewnego i wywiewnego**

Poniższe parametry definiują wydajność wentylatorów nawiewnego i wywiewnego na każdym biegu w zakresie 0-100%.

- Went. nawiew obroty biegu I
- Went. nawiew obroty biegu II
- Went. nawiew obroty biegu III
- Went. nawiew wietrzenie
- Went. wywiew obroty biegu I
- Went. wywiew obroty biegu II
- Went. wywiew obroty biegu III
- Went. wywiew wietrzenie

#### **4.3.2 Program wietrzenia**

Ustawia pracę wentylatorów w trybie pracy wietrzenie.

- Praca ciągła wentylatory pracują przez cały czas z ustawioną wydajnością dla strefy poza domem
- Praca 30 minut co 30 minut wentylatory załączają się na 30 minut przed pełną godziną
- Praca 20 minut co 40 minut wentylatory załączają się na 20 minut przed pełną godziną
- Praca 20 minut co 100 minut wentylatory załączają się na 20 minut przed pełną godziną nieparzystą

#### **4.3.3 Temperatura załączenia nagrzewnicy wstępnej**

Jeżeli temperatura zewnętrzna jest niższa od wartości ustawionej w tym parametrze, to załączona

jest nagrzewnica wstępna. Zakres nastaw -20..50°C

#### **4.3.4 Temperatura nawiewu minimum**

Ograniczenie minimalnej dopuszczalnej temperatury nawiewu. Zakres nastaw 0..50°C

#### **4.3.5 Temperatura nawiewu maksimum**

Ograniczenie maksymalnej temperatury nawiewu. Zakres nastaw 0..50°C

#### **4.3.6 Wzmocnienie korekty temperatury zadanej nawiewu**

Parametr określa wartość wzmocnienia korekty temperatury zadanej nawiewu.

#### **4.3.7 Wybieg wentylatorów**

Określa opóźnienie wyłączenia wentylatorów. Opóźnienie to zapewnia schłodzenie nagrzewnic lub odebranie chłodu z chłodnicy po wyłączeniu centrali. Zakres nastaw 0..100 sekund

#### **4.3.8 Okres czyszczenia filtra**

Ustawia czas, po którego upływie regulator zgłosi konieczność wyczyszczenia filtrów. Ustawienie 0 wyłącza opcję. Zakres nastaw 1..365 dni

#### **4.3.9 Temperatura rozmrażania: -20=OFF**

Określa temperaturę kanału wyrzutni poniżej której następuje rozmrażanie wybraną metodą.

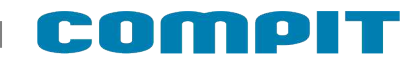

#### **4.3.10 Konfiguracja BY-PASS**

Szczegółowy opis pracy BY-PASS znajduje się w instrukcji do AERO 4. Wybór sposobu pracy BY-PASS:

- Brak brak BY-PASS w instalacji wentylacji
- Uproszczony realizacja poprzez sterowanie wentylatorami
- Standard Tpom umożliwia pracę w jednym z trybów: zamknięty, otwarty, AUTO
- Standard Twyw umożliwia pracę w jednym z trybów: zamknięty, otwarty, AUTO **wymagany czujnik temperatury T4**

#### **4.3.11 Temperatura zezwolenia pracy BY-PASS**

Temperatura zewnętrzna (czerpni) zezwalająca na otwarcie BY-PASS przy automatycznym trybie pracy BY-PASS. Zakres nastaw -22..+60°C

#### **4.3.12 Delta rozmrażania**

<span id="page-16-0"></span>Parametr określa wzrost temperatury wyrzutni, aby zakończyć rozmrażanie. Przy pracy PWM nagrzewnicy wstępnej jest to zakres proporcjonalności sterowania.

#### **4.3.13 Konfiguracja nagrzewnicy wstępnej**

Nagrzewnica wstępna może pracować w jednym z poniższych trybów:

- WYŁĄCZONA
- PRACA ON/OFF
- PRACA PWM

#### **4.3.14 Czy jest nagrzewnica wtórna**

Określa, czy w instalacji zamontowana jest nagrzewnica wtórna

#### **4.3.15 Tryb regulacji temperatury nawiewu**

Temperatura nawiewu jest regulowana jedną z poniższych metod:

1. funkcja temperatury pomieszczenia – temperatura pracy nagrzewnicy zależy od różnicy temperatury zadanej pomieszczenia a temperaturą zmierzoną w pomieszczeniu pomnożoną przez wzmocnienie korekty temperatury zadanej nawiewu

 $T_{\text{raw}} = T_{\text{zad.pom}} + K_{\text{temp.zad.naw}}$ .\* $(T_{\text{zad.pom}} - T_{\text{zm.pom}})$ 

2. funkcja temperatury nawiewu - temperatura pracy nagrzewnicy jest równa temperaturze zadanej pomieszczenia

$$
T_{\text{raw}} = T_{\text{zad.pom.}}
$$

3. funkcja temperatury wywiewu - temperatura pracy nagrzewnicy zależy od różnicy temperatury zadanej pomieszczenia a temperaturą zmierzoną wywiewu T4 pomnożoną przez wzmocnienie korekty temperatury zadanej nawiewu

 $T_{\text{raw}} = T_{\text{zad.nom}} + K_{\text{temp. zad. naw}} \cdot (T_{\text{zad.nom}} - T_{\text{zm. www.}})$ 

### **4.3.16 Zakres regulacji nagrzewnicy wtórnej**

Określa temperaturę dla której następuje płynna regulacja mocy nagrzewnicy wtórnej.

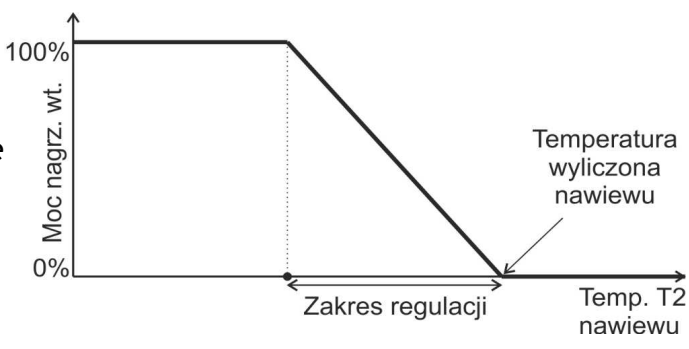

#### **4.3.17 Ki grzałki nagrzewnicy wtórnej**

Określa szybkość regulacji mocy grzałki nagrzewnicy wtórnej. Im większa wartość, tym szybsza regulacja. W przypadku wystapienia oscylacji wartość należy zmniejszyć.

#### **4.3.18 Funkcja przekaźnika R3**

Konfiguracja funkcji przekaźnika 3:

- GWC
- C.O. OGRZEWANIE
- **PRZEPUSTNICA**

#### **4.3.19 Metoda rozmrażania**

Rozmrażanie centrali wentylacyjnej można dokonać na jeden z poniższych sposobów:

- WYŁ.WENTYLATORA (nawiewnego)
- NAGRZEWNICA załączenie nagrzewnicy wstępnej
- NAG.WST.+50%NAW (załączenie nagrzewnicy wstępnej + redukcja obrotów wentylatora nawiewnego)
- BY-PASS otwarcie by-passu.

#### **4.3.20 Temperatura czerpni jest temperaturą zewnętrzną**

Po załączeniu tej funkcji temperatura czerpni jest temperaturą zewnętrzną i informacja ta dociera do pozostałych urządzeń w systemie C14.

#### **4.3.21 Minimalna temperatura przed rekuperatorem**

Określa minimalną temperaturę powietrza przed rekuperatorem. Spadek temperatury poniżej wartości zadanej powoduje załączenie nagrzewnicy wstępnej zgodnie z wybranym trybem pracy (par. [4.3.13\)](#page-16-0). Ustawienie -10°C wyłącza funkcję. **Do prawidłowej pracy wymagane jest podłączenie czujnika temperatury T5**.

#### **4.3.22 Histereza regulacji temperatury przed rekuperatorem** wst. Minimalna Temperatura Określa temperaturę dla której następuje Moc nagrz. temperatura załaczenia płynna regulacja mocy nagrzewnicy wstępnej. przed nagrzewnicy rekuperatorem wstepnej **Do prawidłowej pracy wymagane jest podłączenie czujnika temperatury T5.**  $\mathbf 0$ Temp. T5 Zakres regulacji

### **THE**

### **4.4 Wentylacja – AERO 5**

Podmenu zawiera parametry konfiguracyjne wentylacji. Poniżej znajduje się struktura menu:

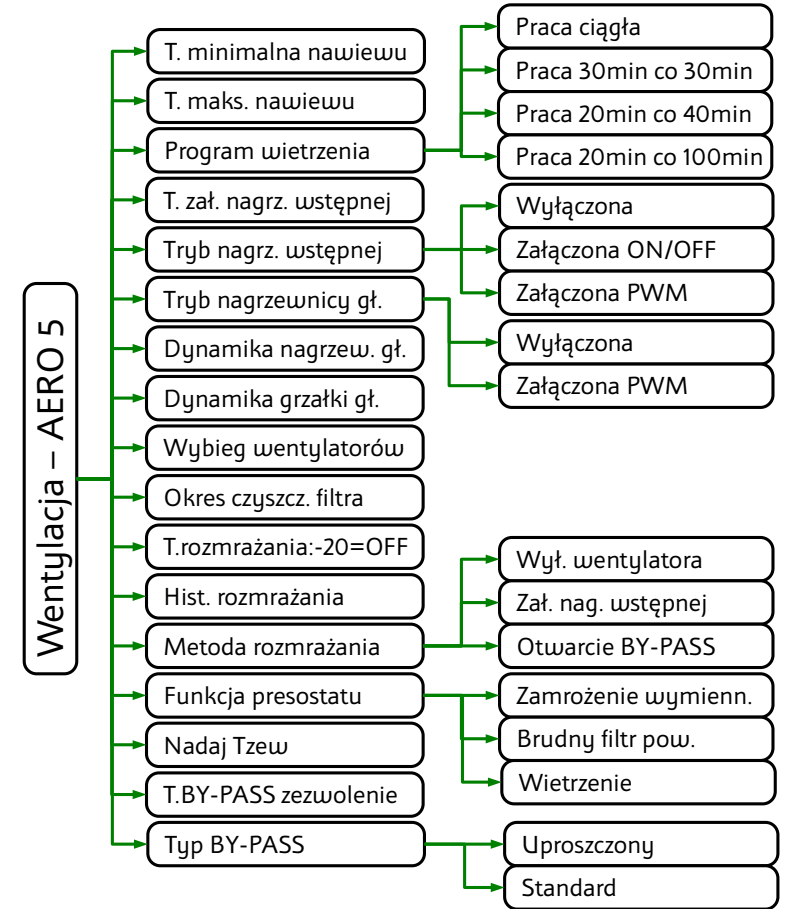

#### **4.4.1 Temperatura minimalna nawiewu**

Jeżeli temperatura nawiewu jest niższa od wartości ustawionej w tym parametrze, to regulator wyłącza chłodnicę.

#### **4.4.2 Temperatura maksymalna nawiewu**

<span id="page-18-0"></span>Ograniczenie maksymalnej temperatury nawiewu

#### **4.4.3 Program wietrzenia**

Ustawia pracę wentylatorów w trybie pracy POZA DOMEM i URLOP.

- Praca ciągła wentylator pracuje przez cały czas
- praca 30 minut co 30 minut wentylator załącza się 30 minut przed pełną godziną
- praca 20 minut co 40 minut wentylator załącza się 20 minut przed pełną godziną
- praca 20 minut co 100 minut wentylator załącza się 20 minut przed pełną godziną nieparzystą

#### **4.4.4 Temperatura załączenia nagrzewnicy wstępnej**

Jeżeli temperatura zewnętrzna jest niższa od wartości ustawionej w tym parametrze, to załączona jest nagrzewnica wstępna.

#### **4.4.5 Tryb nagrzewnicy wstępnej**

Nagrzewnica wstępna może pracować w jednym z poniższych trybów:

- wyłączona
- załączona ON/OFF nagrzewnica w trybie ON pracuje z 100% mocy
- załączona PWM płynnie steruje mocą nagrzewnicy

#### **4.4.6 Tryb nagrzewnicy głównej**

Nagrzewnica wtórna może pracować w jednym z poniższych trybów:

- wyłączona
- załączona PWM płynnie steruje mocą nagrzewnicy

#### **4.4.7 Dynamika nagrzewnicy głównej**

Parametr określa szybkość regulacji temperatury nagrzewnicy głównej. Zwiększenie wartości przyspiesza nagrzewanie. Ustawienie za dużej wartości może doprowadzić do rozchwiania układu.

#### **4.4.8 Dynamiki grzałki głównej**

Parametr określa szybkość regulacji temperatury grzałki głównej. Zwiększenie wartości przyspiesza nagrzewanie. Ustawienie za dużej wartości może doprowadzić do rozchwiania układu.

#### **4.4.9 Wybieg wentylatorów**

Parametr określa opóźnienie wyłączenia wentylatorów. Opóźnienie to zapewnia schłodzenie nagrzewnic lub odebranie chłodu z chłodnicy po wyłączeniu centrali.

#### **4.4.10 Okres czyszczenia filtra**

Parametr ustawia czas, po którego upływie regulator zgłosi konieczność wyczyszczenia filtrów. Ustawienie 0 wyłącza opcję.

#### **4.4.11 Temperatura rozmrażania: -20=OFF**

Parametr ustawia temperaturę rozmrażania nawiewu – jeżeli temperatura zmierzona w kanale nawiewnym jest niższa niż ustawiona w tym parametrze, regulator wyłącza pracę wentylatora nawiewnego w celu rozmrożenia rekuperatora.

#### **4.4.12 Histereza rozmrażania**

Parametr określa wzrost temperatury wyrzutni, aby zakończyć rozmrażanie. Przy pracy PWM nagrzewnicy wstępnej jest to zakres proporcjonalności sterowania

#### **4.4.13 Metoda rozmrażania**

Rozmrażanie centrali wentylacyjnej można dokonać na jeden z poniższych sposobów

- wyłączenie wentylatora
- załączenie nagrzewnicy wstępnej
- otwarcie BY-PASS

#### **4.4.14 Funkcja presostatu**

<span id="page-19-0"></span>Określa funkcję pełnioną przez presostat. Do wyboru jest jedna z poniższych opcji:

- zamrożenie wymiennika w przypadku zamrożenia wymiennika na ekranie obok symbolu wentylacji pojawi się $\boldsymbol{\ddot{*}}$ **SPRAWDŹ FILTR**
- brudny filtr powietrza w przypadku zabrudzenia filtru wyświetla się komunikat: **WENTYLACJI**
- wietrzenie wymusza pracę wentylatorów zgodnie z nastawami (od wersji AERO 5.21)

#### **4.4.15 Nadaj Tzew**

Zezwolenie rozsyłania temperatury zewnętrznej do pozostałych urządzeń w sieci C14.

#### **4.4.16 T. BY-PASS zezwolenie**

Temperatura czerpni powodująca automatyczne załączenie BY-PASS

#### **4.4.17 Typ BY-PASS**

Określa sposób realizacji BY-PASS. Szczegółowy opis funkcji znajduje się w instrukcji obsługi do modułu wentylacji AERO 5.

- Uproszczony BY-PASS realizowany jest poprzez sterowanie wentylatorami
- Standard standardowa realizacja BY-PASS

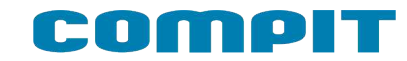

### **4.5 Wentylacja – AERO MF**

Podmenu zawiera parametry konfiguracyjne wentylacji. Poniżej znajduje się struktura menu:

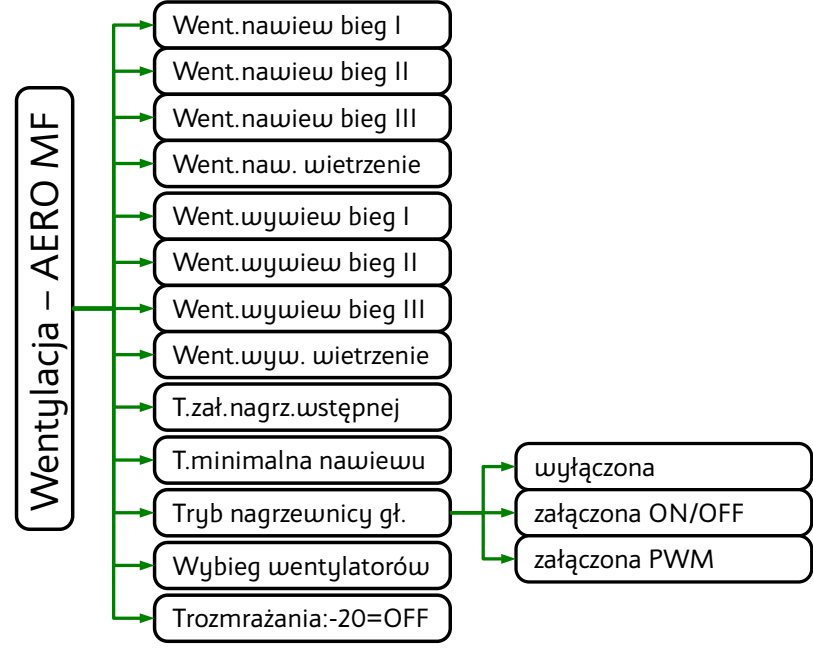

#### **4.5.1 Ustawienia wentylatorów nawiewnego i wywiewnego**

Poniższe parametry definiują wydajność wentylatorów nawiewnego i wywiewnego na każdym z biegów. Przełączenie biegów dokonuje się na ekranie informacyjnym wentylacji.

- Went. nawiew bieg I
- Went. nawiew bieg II
- Went. nawiew bieg III
- Went. nawiew wietrzenie
- Went. wywiew bieg I
- Went. wywiew bieg II
- Went. wywiew bieg III
- Went. wywiew wietrzenie

#### **4.5.2 T.zał.nagrz.wstępnej**

Jeżeli temperatura zewnętrzna jest niższa od wartości ustawionej w tym parametrze, to załączona jest nagrzewnica wstępna.

#### **4.5.3 T.minimalna nawiewu**

Jeżeli temperatura nawiewu jest niższa od wartości ustawionej w tym parametrze, to regulator wyłącza chłodnicę.

#### **4.5.4 Wybieg wentylatorów**

Parametr określa czas opóźnienia wyłączenia wentylatorów. Opóźnienie zapewnia ochłodzenie nagrzewnic lub odebranie chłodu z chłodnicy po wyłączeniu centrali.

#### **4.5.5 T. naw. rozmrażania**

Temperatura nawiewu rozmrażania – jeżeli temperatura zmierzona w kanale nawiewnym jest niższa niż ustawiona w tym parametrze, regulator wyłącza pracę wentylatora nawiewnego w celu rozmrożenia rekuperatora.

### **4.6 Metoda ZIMA/LATO/CHŁODZENIE**

Do wyboru jest jedna z poniższych opcji:

- przełączanie ręczne użytkownik sam zmienia ustawienie sezonu grzewczego
- wg temperatury zewnętrznej
	- gdy termostat znajduje się w trybie ZIMA wzrost temp. zewnętrznej powyżej 16°C powoduje automatyczną zmianę na tryb LATO
	- gdy termostat znajduje się w trybie LATO spadek temp. zewnętrznej poniżej 12°C powoduje automatyczną zmianę na tryb ZIMA
- wg temperatury zewnętrznej średniej
	- gdy termostat znajduje się w trybie ZIMA wzrost średniej dobowej temp. zewnętrznej powyżej 16°C powoduje automatyczną zmianę na tryb LATO
	- gdy termostat znajduje się w trybie LATO spadek średniej dobowej temp. zewnętrznej poniżej 12°C powoduje automatyczną zmianę na tryb ZIMA

### **4.7 Zezwolenie chłodzenia**

Czy instalacja umożliwia sterowanie chłodzeniem?

### **4.8 Ogrzewanie podłogowe**

Parametry mieszacza obsługiwanego przez regulator L2.

#### **4.8.1 Mieszacz temp. zadana**

Temperaturę zadaną mieszacza można zmieniać, jeśli mieszacz nie pracuje pogodowo. Przy pracy pogodowej wyświetla się okno ustawiania krzywej grzewczej.

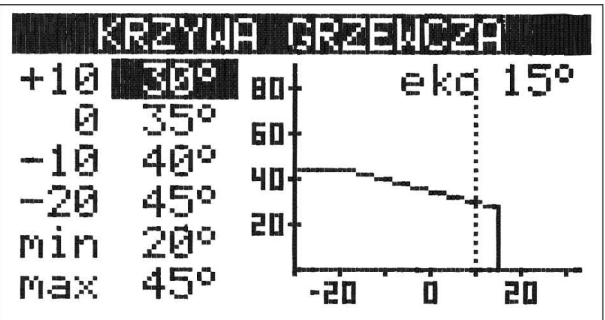

Klawisz  $\bigcirc$ K powoduje przechodzenie pomiędzy kolejnymi parametrami, edytowany parametr jest wyświetlony w negatywie.

Znaczenie parametrów:

+10 – temperatura zadana mieszacza przy temperaturze zewnętrznej +10°C.

- 0 temperatura zadana mieszacza przy temperaturze zewnętrznej 0°C.
- -10 temperatura zadana mieszacza przy temperaturze zewnętrznej -10°C.
- -20 temperatura zadana mieszacza przy temperaturze zewnętrznej +20°C.
- min minimalna temperatura zadana mieszacza.
- max maksymalna temperatura zadana mieszacza.
- eko temperatura zakończenia sezonu grzewczego.

#### **4.8.2 Miesz. praca pogodowa**

W tym parametrze można załączyć pracę pogodową mieszacza OP.

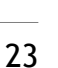

#### **4.8.3 Rozdzielacz chłodzenie**

Umożliwia pracę rozdzielacza podłogowego z instalacją pracującą na chłodzenie.

#### **4.8.4 Rozdzielacz praca PWM**

NIE – NANO będzie sterowało obiegami rozdzielacza jak zwykły termostat z ustawioną histerezą.

TAK – NANO będzie sterowało obiegami rozdzielacza za pomocą sygnału PWM. Regulacja PWM polega na cyklicznym załączaniu obiegu na wyznaczony czas. Czas załączenia zależy od różnicy pomiędzy temperaturą zadaną a temperaturą pomieszczenia.

### **4.9 Język**

Pozwala wybrać język interfejsu.

#### **4.10 Przywracanie nastaw**

Uwaga. Przywracane są wszystkie nastawy. Przywracanie nastaw następuje

niezwłocznie po naciśnięciu klawisza  $\sqrt{\phantom{a}}$ .

**PRZYWRACANIE**

Przywrócenie nastaw fabrycznych termostat potwierdza następującym komunikatem:

 $7n$ 

### **5 Ekrany informacyjne**

NANO umożliwia podgląd stanu urządzeń komunikujących się ze sobą za pomocą protokołu C14. Domyślnie wyświetlane są wszystkie rozpoznane urządzenia, można to zmienić w parametrze serwisowym **Widoczne urządzenia**.

**\*\*\*\*\*\*\*\*\*\*\*\*\*\*** 

Przełączanie pomiędzy ekranami informacyjnymi klawiszami  $\sqrt{i}$  .

 $10......$ 

### **5.1 Wykres temperatury zewnętrznej**

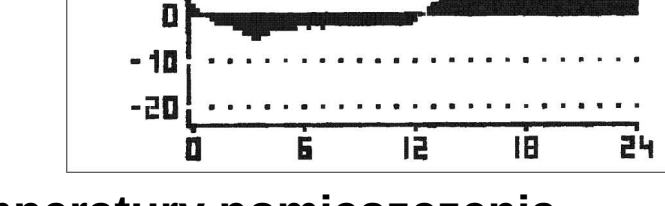

### **5.2 Wykres temperatury pomieszczenia**

-21:

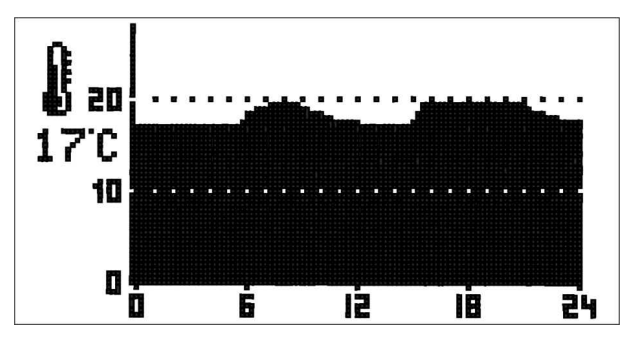

**NASTAW FABR.**

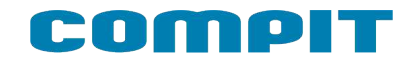

### **5.3 Wentylacja AERO 3**

- 1. Nazwa ekranu
- 2. Aktualna prędkość wentylacji, % mocy wentylatorów nawiewnego (N) i wywiewnego (W)
- 3. Zmierzona temperatura nawiewu
- 4. Zmierzona temperatura wyrzutu
- 5. Stan BY-PASSu
- 6. Stan nagrzewnicy wstępnej
- 7. Stan nagrzewnicy głównej
- 8. Stan wejścia podłączonego urządzenia zewnętrznego
- 9. Stan wejścia presostatu

### **5.4 Wentylacja AERO 4**

- 1. Nazwa ekranu
- 2. Aktualna prędkość wentylacji, % mocy wentylatorów nawiewnego (N) i wywiewnego (W)
- 3. Zmierzona temperatura nawiewu
- 4. Zmierzona temperatura wyrzutu
- 5. Stan BY-PASSu
- 6. Stan nagrzewnicy wstępnej
- 7. Stan nagrzewnicy wtórnej
- 8. Stan wejścia podłączonego urządzenia zewnętrznego
- 9. Stan wejścia wietrzenia

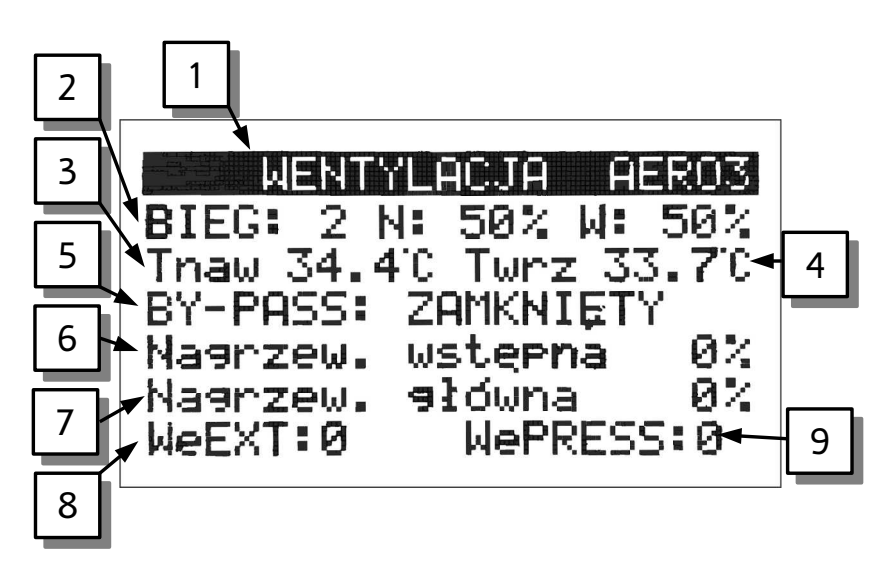

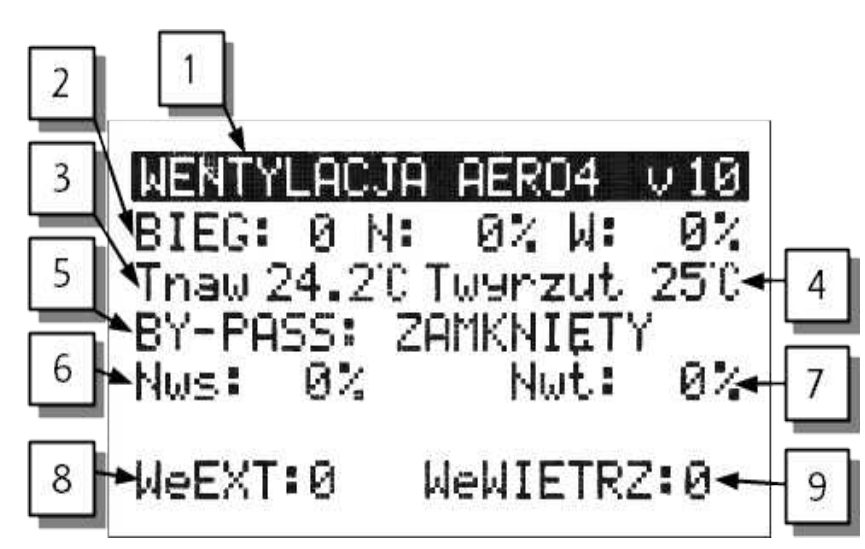

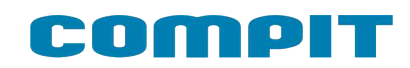

### **5.5 Wentylacja AERO 5**

- 1. Nazwa ekranu
- 2. Aktualna prędkość wentylacji
- 3. Zmierzona temperatura nawiewu
- 4. Zmierzona temperatura wyrzutu
- 5. Stan BY-PASSu
- 6. Stan nagrzewnicy wstępnej
- 7. Stan nagrzewnicy głównej
- 8. Stan wejścia podłączonego urządzenia zewnętrznego
- 9. Stan wejścia presostatu

### **5.6 Kocioł na paliwo stałe**

- 1. Ciepła woda (CWU)
- 2. Temperatura CWU
- 3. Pompa ładująca CWU (miga kiedy pracuje)
- 4. Praca obiegu bezpośredniego CO
- 5. Obieg bezpośredni CO
- 6. Temperatura utrzymywana na kotle
- 7. Temperatura zadana kotła
- 8. Numer kotła (I, II, lub III)
- 9. Sygnalizacja pracy kotła
- 10.Poziom opału w zasobniku
- 11.Tryb ZIMA / LATO ustawiony na regulatorze kotła.
- 12.Temperatura kotła.

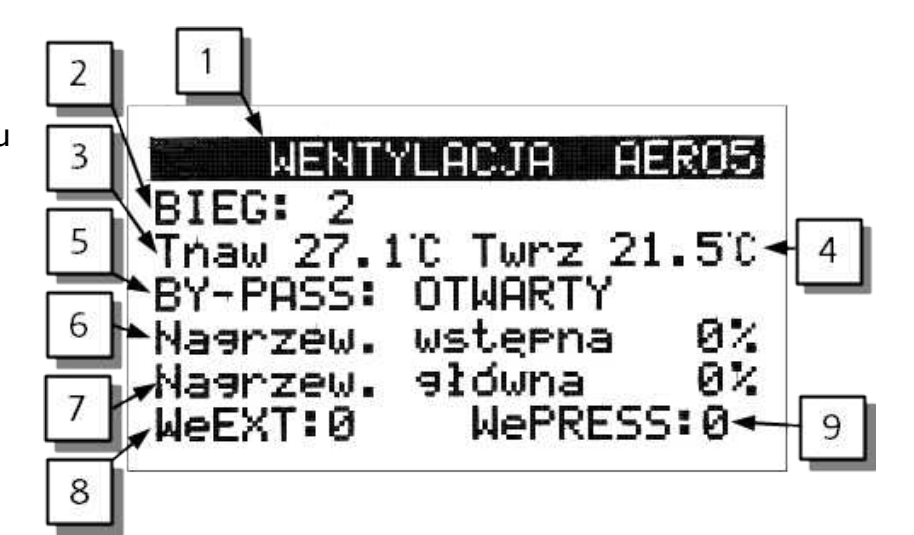

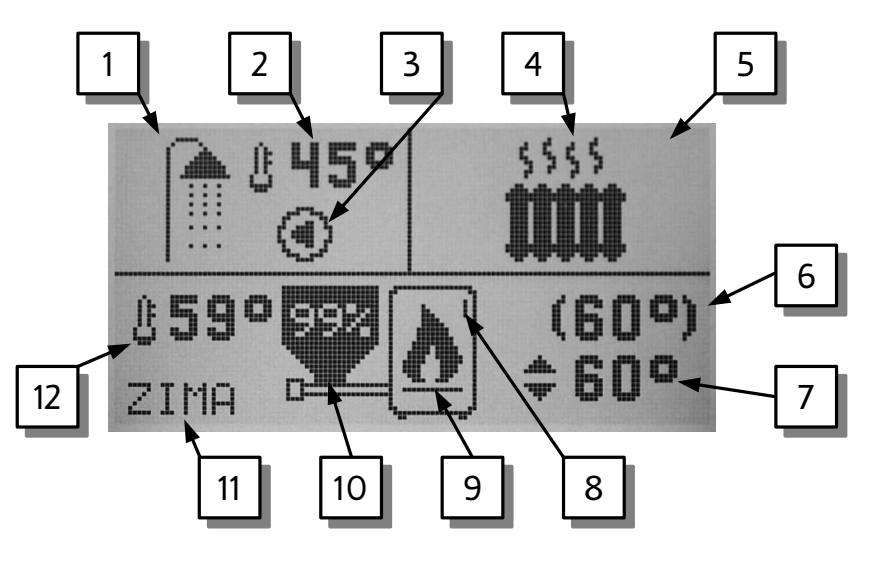

### **5.7 Kocioł na paliwo stałe R770, SELECT**

- 1. Nazwa ekranu.
- 2. Temperatura zmierzona CWU.
- 3. Praca pompy ładującej CWU.
- 4. Praca pompy cyrkulacyjnej CWU.
- 5. Praca pompy obiegu I.
- 6. Praca pompy obiegu II.
- 7. Temperatura zmierzona w obiegu II
- 8. Temperatura zadana w obiegu II (wyznaczona pogodowo)
- 9. Temperatura zmierzona w obiegu I
- 10.Temperatura zadana w obiegu I (ustawiona ręcznie, można ją edytować).
- 11.Sygnalizacja pracy kotła.
- 12.Temperatura zmierzona kotła.
- 13.Poziom opału w zasobniku.

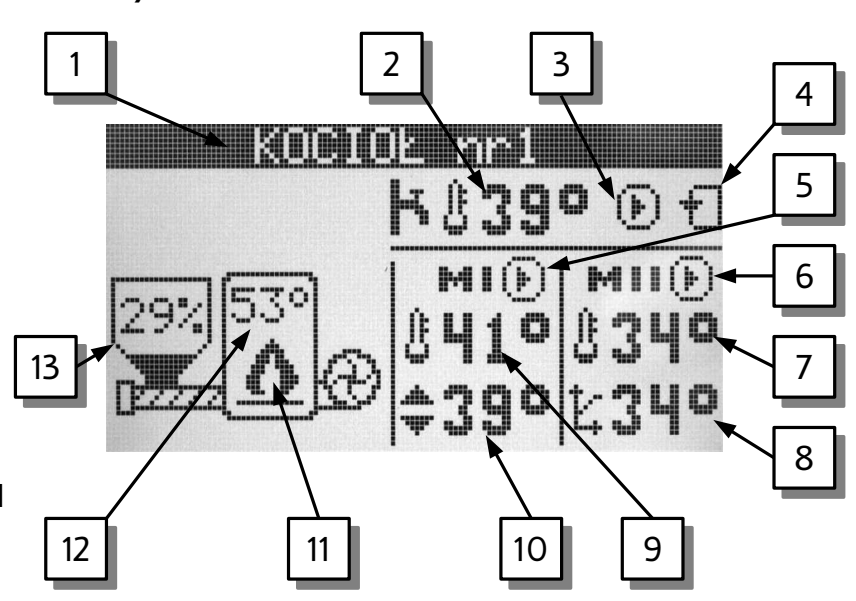

- **5.8 Kocioł zasypowy Rapid mini i Rapid mini CW**
	- 1. Nazwa ekranu
	- 2. Temperatura zmierzona w zasobniku ciepłej wody (CW)
	- 3. Praca pompy CW
	- 4. Praca pompy CO
	- 5. Obieg CO
	- 6. Symbol obniżenia temperatury zadanej kotła
	- 7. Temperatura zadana kotła
	- 8. Praca kotła
	- 9. Temperatura zmierzona kotła

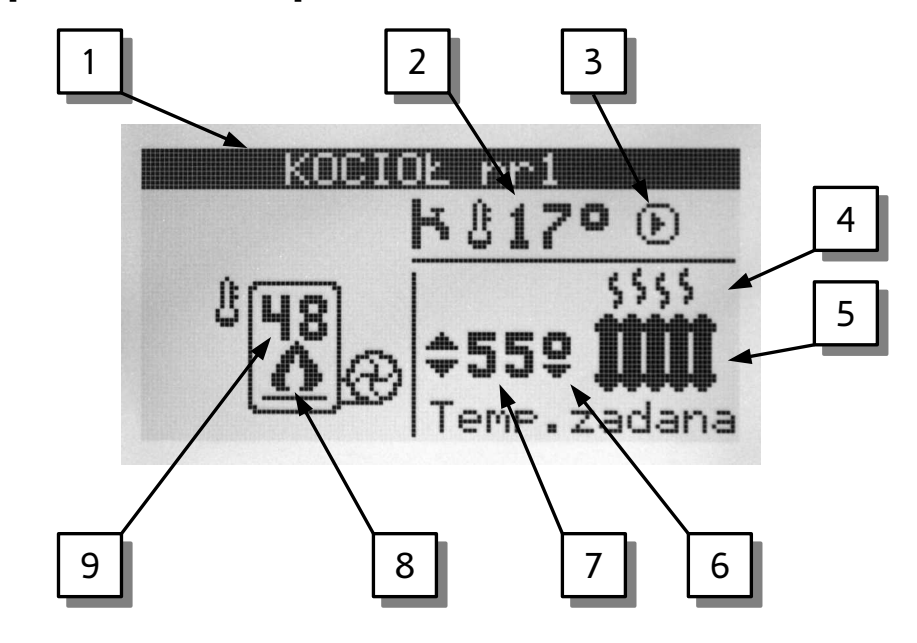

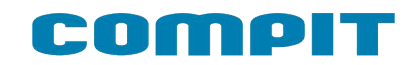

### **5.9 Pompa ciepła R470**

- 1. Ciepła woda (CWU).
- 2. Aktualna temperatura CWU.
- 3. Pompa ładująca CWU (miga kiedy jest włączona).
- 4. Praca źródła biwalentnego CWU (np.: grzałki).
- 5. Praca obiegu CO.
- 6. Obieg CO.
- 7. Temperatura utrzymywana.
- 8. Temperatura zadana.
- 9. Praca źródła biwalentnego pompy ciepła.
- 10.Pompa ciepła nie pracuje z powodu zbyt niskiej temperatury dolnego źródła.
- 11.Praca sprężarki
- 12.Tryb LATO / ZIMA
- 13.Temperatura górnego źródła.

### **5.10 Powietrzna pompa ciepła R431**

- 1. PPC (powietrzna pompa ciepła) oraz aktualny tryb pracy
- 2. Pompa górnego źródła (miga kiedy pracuje)
- 3. Sprężarka (miga kiedy pracuje)
- 4. Temperatura powietrza nawiewanego
- 5. Wentylator (animowany kiedy pracuje)
- 6. Temperatura kotła (nie jest wyświetlana kiedy obsługa kotła jest wyłączona)
- 7. Kocioł (symbol płomienia sygnalizuje pracę). Kocioł nie jest wyświetlany kiedy jego obsługa jest wyłączona.
- 8. Temperatura zasobnika CWU
- 9. Grzałka elektryczna (kiedy pracuje wyświetlane są nad nią linie faliste)
- 10.Temperatura zadana zasobnika CWU.
- 11.Temperatura wylotowa

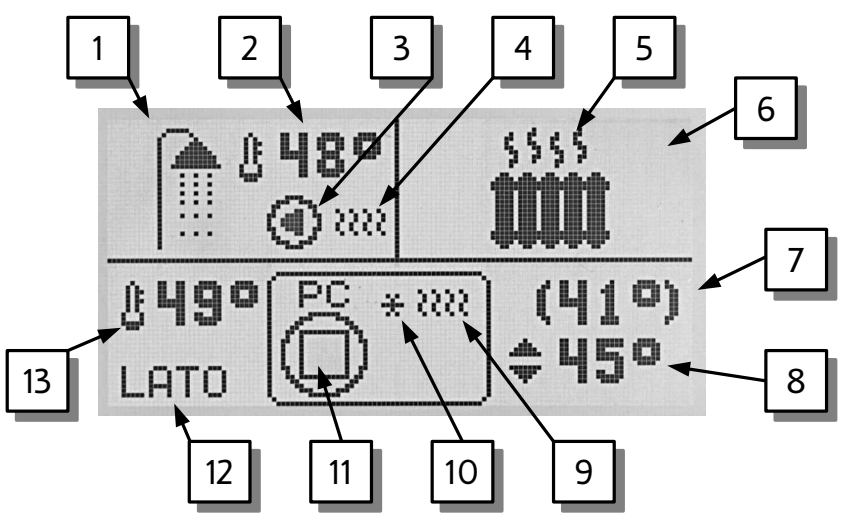

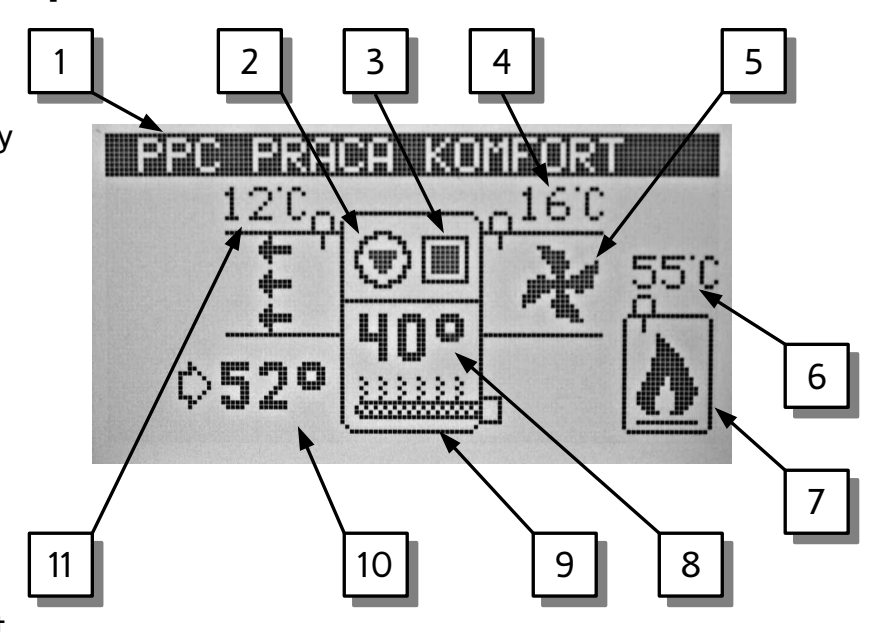

### **5.11 Mieszacz**

Termostat NANO ONE może wyświetlać kilka ekranów mieszacza.

1 1

2 2

- 1. Stałe oznaczenie mieszacza
- 2. Nazwa obwodu
- 3. Temperatura zmierzona
- 4. Temperatura utrzymywana
- 5. Temperatura zadana (nie jest wyświetlana kiedy mieszacz pracuje pogodowo)
- 6. Sygnalizacja obniżenia
- 7. Praca obwodu

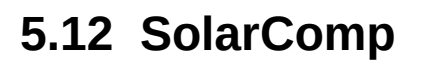

- 1. Temperatura kolektora słonecznego
- 2. Nazwa obwodu
- 3. Licznik energii uzyskanej
- 4. Dzienny licznik energii uzyskanej
- 5. Moc kolektora
- 6. Temperatura górna zasobnika
- 7. Temperatura dolna zasobnika
- 8. Praca grzałki
- 9. Praca pompy solarnej

### **5.13 Rozdzielacz**

- 1. Nazwa obwodu i numer rozdzielacza
- 2. Termostat pokojowy NANO nr 1
- 3. Termostat pokojowy NANO nr 2
- 4. Termostat pokojowy NANO nr 3
- 5. Termostat pokojowy NANO nr 4
- 6. Termostat pokojowy NANO nr 5 Pole informacyjne każdego z

termostatów zawiera zmierzoną temperaturę pomieszczenia i stopień otwarcia zaworu rozdzielacza.

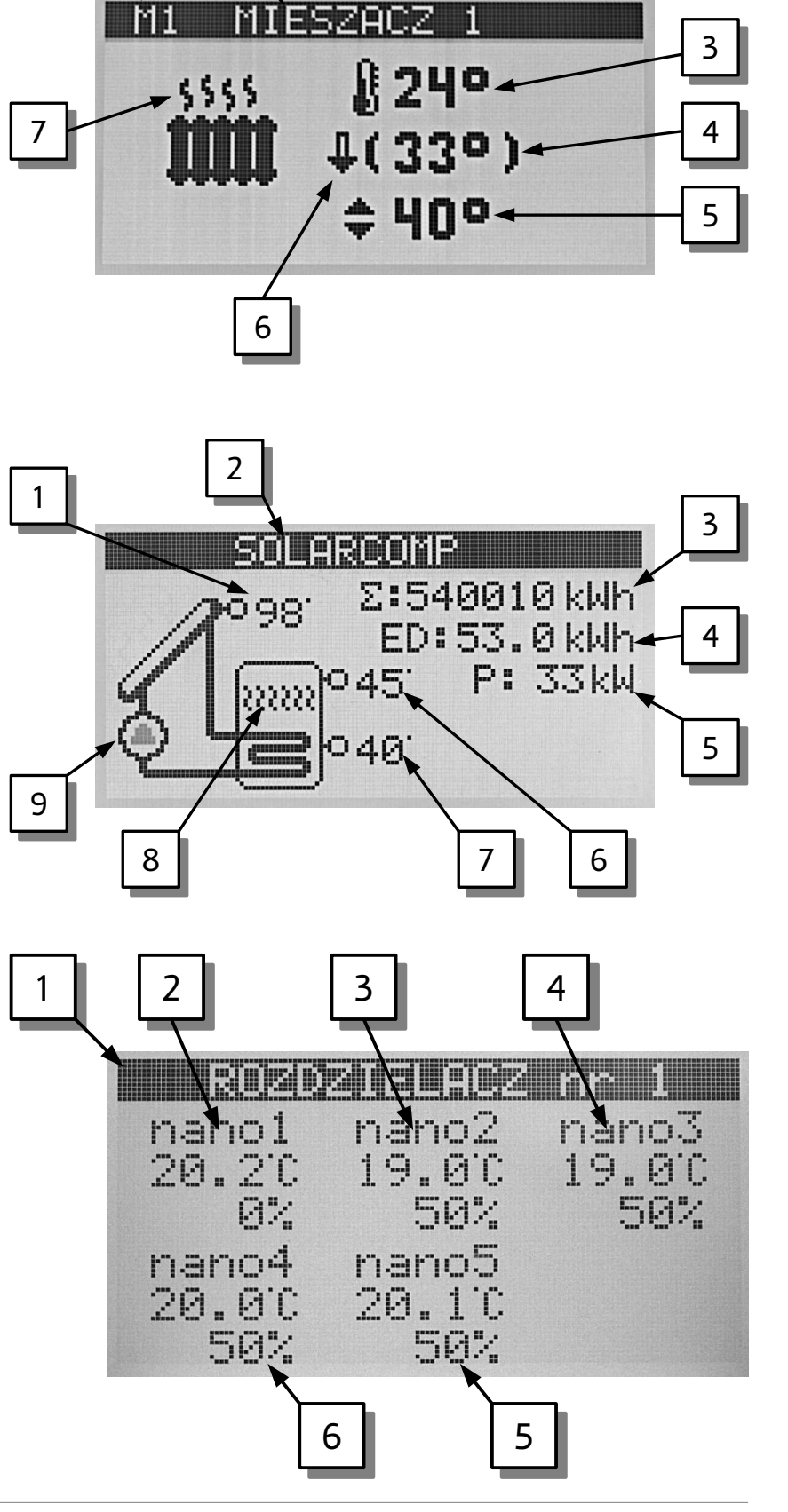

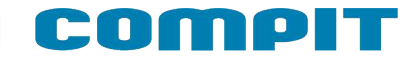

## **6 Montaż**

Prace przyłączeniowe i montaż powinny być wykonane wyłącznie przez osoby z odpowiednimi kwalifikacjami i uprawnieniami, zgodnie z obowiązującymi przepisami i normami.

### **6.1 Warunki środowiskowe**

Regulator został zaprojektowany do użytkowania w środowisku mieszkalnym, (2 stopień zanieczyszczenia wg PN-EN 60730-1).

Temperatura otoczenia regulatora nie może przekraczać zakresu 0..55°C.

### **6.2 Wybór właściwej lokalizacji**

Aby zapewnić prawidłową pracę termostatu, należy go zainstalować na wewnętrznej ścianie budynku. Należy wybrać miejsce reprezentatywne np.: pokój dzienny. Termostat powinien być zamontowany na wysokości około 150cm od podłogi, z dala od źródeł ciepła (np.: grzejnik, lodówka, telewizor lub komputer). Należy unikać miejsc narażonych na działanie promieni słonecznych oraz znajdujących się blisko drzwi i okien.

### **6.3 Instrukcja montażu**

Termostat NANO mocuje się do ściany za pomocą dwóch kołków rozporowych.

Płytka montażowa jest dostarczana odłączona od termostatu. Należy ją przykręcić do ściany za pomocą dołączonych kołków rozporowych. Następnie należy podłączyć przewody zasilający i komunikacyjny. Przewody przyłącza się wsuwając do odpowiednich otworów. Sposób odłączenia przewodów jest opisany dalej. Na koniec termostat nakłada się na płytkę montażową aż zaskoczą 4 zatrzaski. W celu późniejszego zdemontowania termostatu należy go mocno pociągnąć aż do zwolnienia wszystkich zatrzasków.

### **6.4 Łączenie termostatu NANO z modułami wykonawczymi**

Wymagamy stosowania kabla STP lub FTP. Minimalna odległość pomiędzy kablem łączącym panel z modułem a równolegle biegnącymi przewodami pod napięciem sieci wynosi 30 cm. Mniejsza odległość może powodować zakłócenia komunikacji lub uszkodzenie urządzenia. Przykładowa sieć połączeń znajduje się na rysunku poniżej.

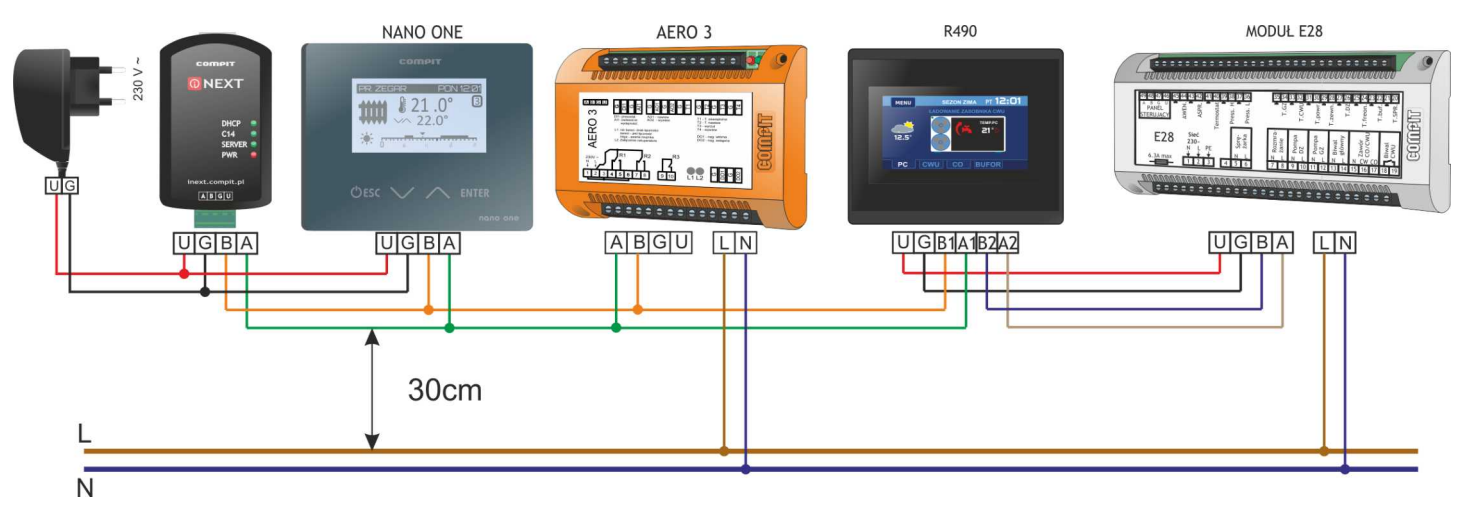

### **6.5 Podłączenie NANO ONE**

W zależności od wersji NANO ONE podłączenie odbywa się: a) poprzez wsunięcie odpowiednich przewodów do złącz zaciskowych

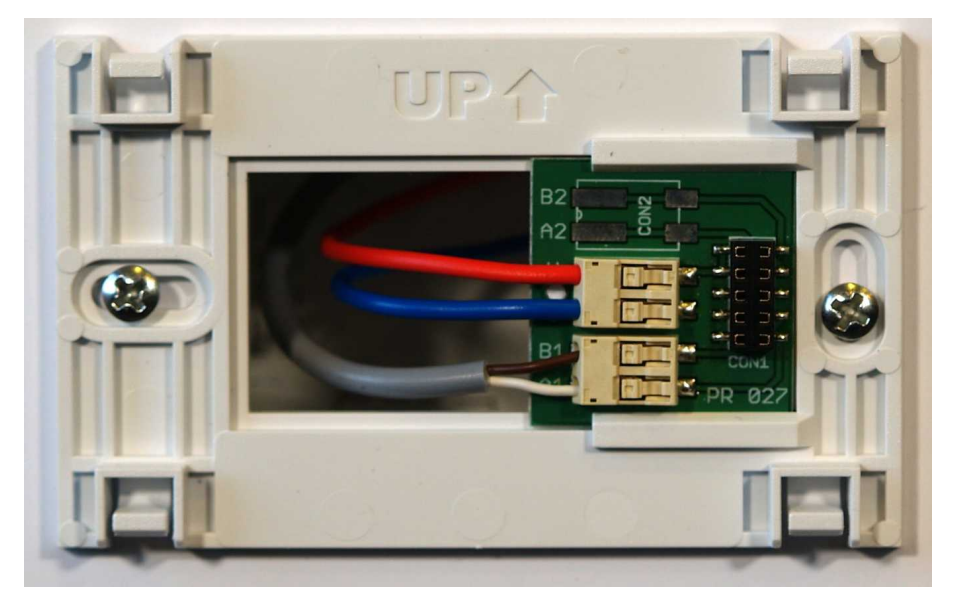

b) umieszczeniu odpowiednich przewodów do złącz i dokręceniu śrub, aby pewnie trzymały przewód

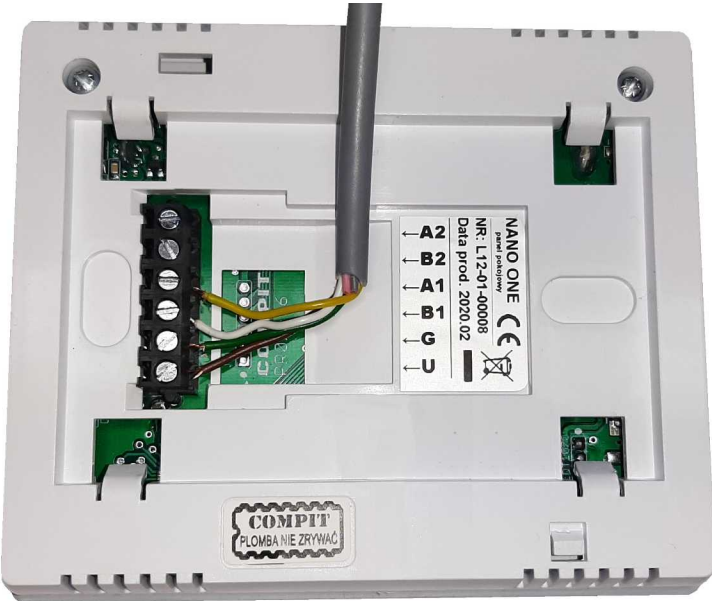

Oznaczenia zacisków:

- A1, B1 RS485 interfejs komunikacyjny
- U plus zasilania
- G minus zasilania

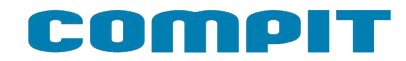

### **6.6 Podłączenie NANO ONE radio**

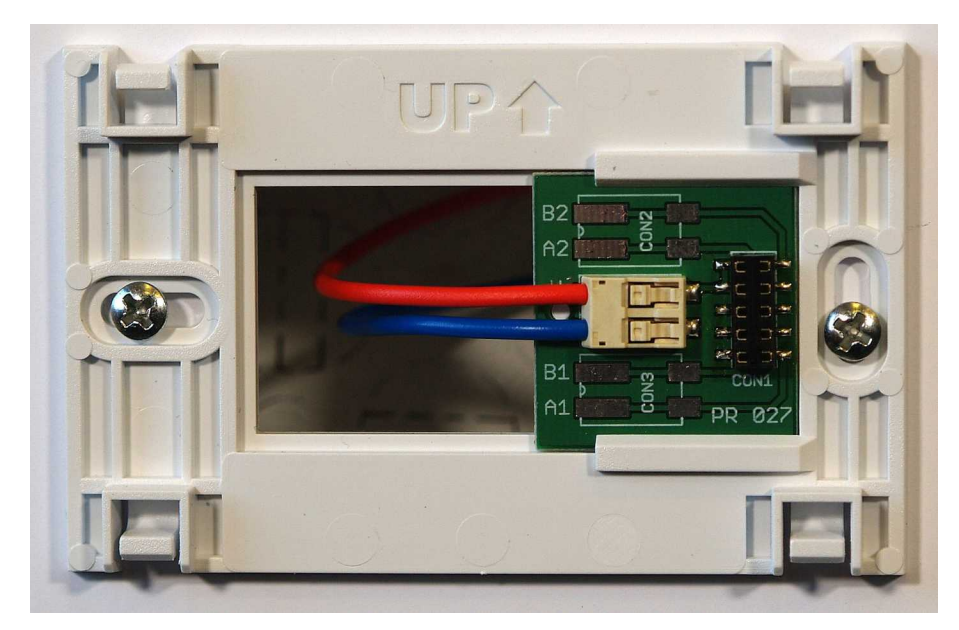

Oznaczenia zacisków:

- U plus zasilania
- G minus zasilania

### **6.7 Odłączanie przewodów**

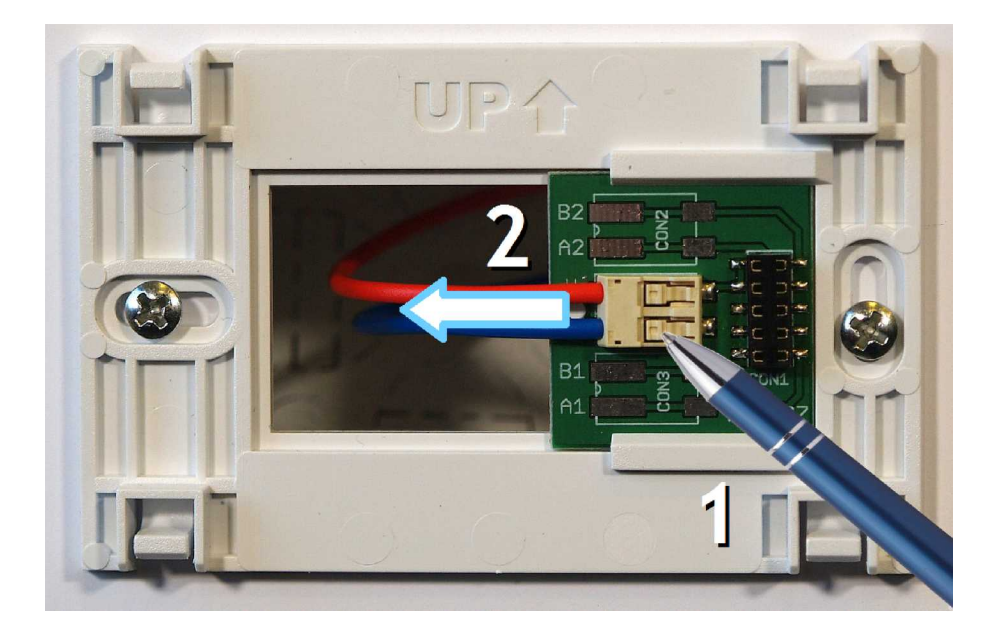

Aby odłączyć przewód należy posłużyć się np.: długopisem.

- 1. Nacisnąć wgłębienie w złączu
- 2. Wysunąć przewód

### **6.8 Interfejs cyfrowy**

Interfejs cyfrowy można przyłączać tylko do regulatora przystosowanego do komunikacji cyfrowej z termostatem NANO. Zalecamy stosowanie skrętki o przekroju żył nie mniejszym niż 0,14mm<sup>2</sup>, maksymalna długość przewodu 1000m.

### **6.9 Zasilanie**

Przy założeniu, że odległość pomiędzy regulatorem a termostatem NANO jest nie większa niż 30m, przekrój żył zasilających nie powinien być mniejszy niż 0,25mm<sup>2</sup>. Przy większych odległościach należy użyć przewodów o większym przekroju. Można stosować wielożyłowy przewód do zasilania i transmisji równocześnie.

Jeżeli regulator nie udostępnia napięcia zasilającego, termostat NANO należy zasilić z oddzielnego zasilacza napięcia stałego o napięciu nominalnym 9V i prądzie minimum 100mA.

### **7 Dane techniczne**

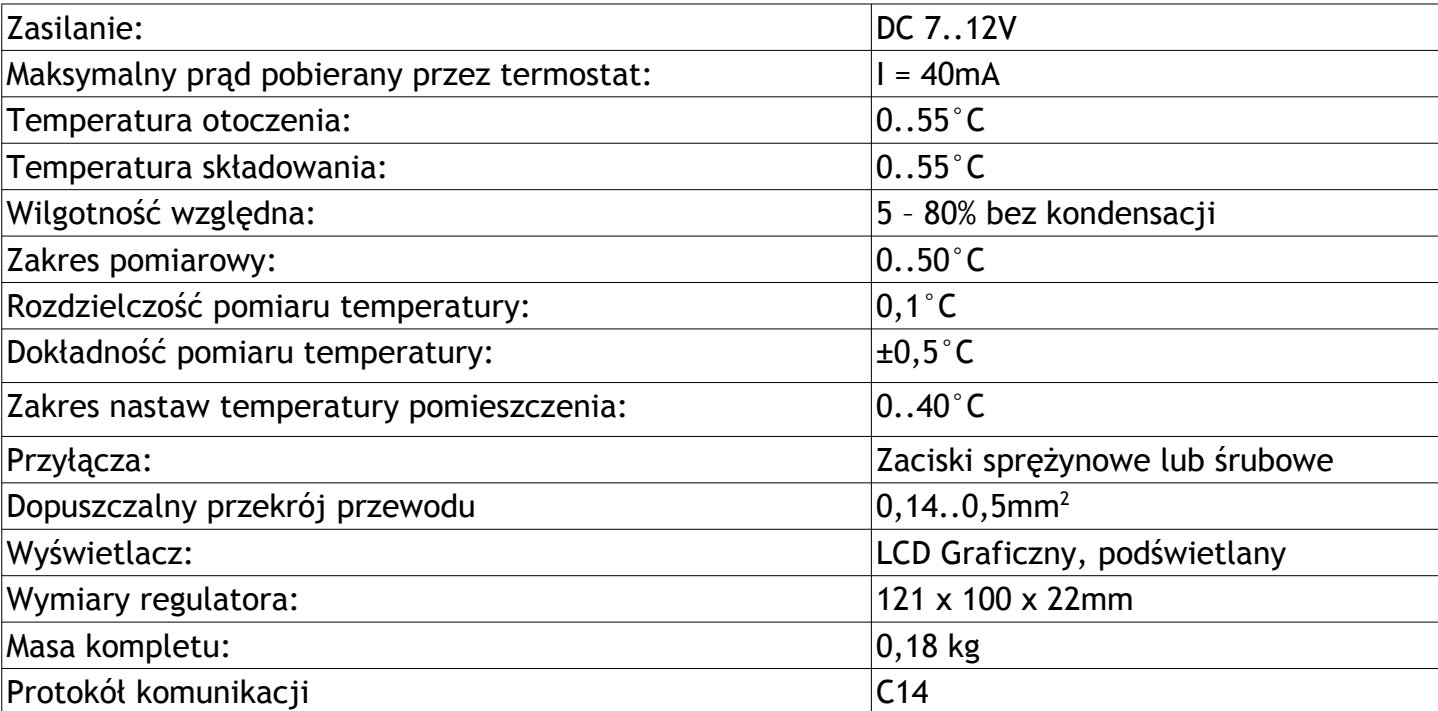